## **BAB IV**

### **PERANCANGAN**

#### **4.1. Analisis Sistem Terdahulu**

Berdasarkan apa yang perancang sudah analisa dari referensi web serupa, salah satunya yaitu droidlime.com, web tersebut memiliki kelebihan seperti web yang cukup intuitif dan informatif, menampilkan informasi berita yang selalu *up-to-date* dan cepat, terdapat fitur informasi harga smartphone terbaru, dan pemberitahuan notifikasi apabila ada info terbaru. Di balik kelebihan dari kemampuan web tersebut juga terdapat kekurangan seperti, tampilan web yang biasa saja, dan ada kekurangan pada fitur informasi smartphone, tidak adanya fitur komparasi antara smartphone, perancang memanfaatkan ide tersebut untuk diimplementasikannya sebagai tugas akhir, yaitu web komparasi *smartphone*, tidak hanya sekedar menampilkan informasi mengenai smartphone tersebut, juga dapat digunakan sebagai komparasi antara *Smartphone* A dengan *Smartphone* B, sehingga selain pengguna bisa mengetahui informasi mengenai *smartphone*, juga dapat mengetahui yang mana *smartphone* yang sesuai dari pembandingan di antaranya.

### **4.2. Spesifikasi Kebutuhan**

Aplikasi berbasis website ini membutuhkan spesifikasi khusus agar dapat berjalan dengan baik, spesifikasi yang dibutuhkan dalam keseluruhan berupa perangkat keras dan perangkat lunak.

### **4.2.1. Deskripsi Sistem Usulan**

Hasil riset sistem usulan yang telah dirancang yaitu, dibutuhkan nya sistem algoritma yang sesuai agar bisa berjalan dengan optimal.

### **4.2.2. Diagram Alur**

Diagram alur adalah sebuah diagram yang digunakan untuk menggambarkan alur kerja atau proses yang terjadi dalam suatu sistem atau kegiatan. Diagram alur biasanya terdiri dari simbol-simbol yang mewakili tindakan atau keputusan yang harus diambil, dan garis yang menghubungkan simbol-simbol tersebut menunjukkan aliran proses.

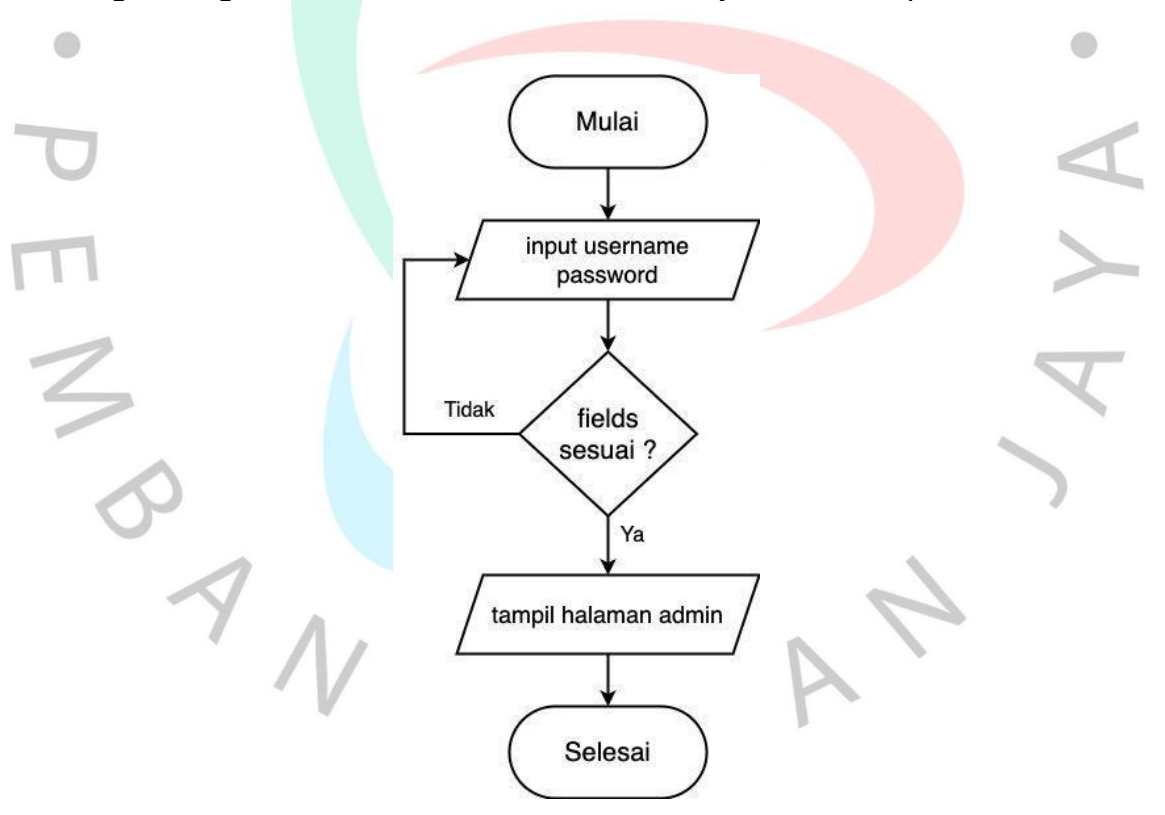

**Gambar 4.1.** Flowchart login aplikasi

Pada gambar di atas adalah proses *login* dari admin untuk masuk kedalam aplikasi sebagai berikut:

- 1. Saat *admin* ingin memasuki halaman dashboard untuk memperbarui artikel dan data telepon seluler maka *admin* diharuskan untuk mengunjungi halaman *login* terlebih dahulu.
- 2. *Admin* pengguna akan dimintai mengisi data nama dan katasandi yang sesuai dengan data yang ada di basis data.
- 3. Apabila data sesuai dengan yang ada di database maka *admin* akan diarahkan ke halaman dashboard.

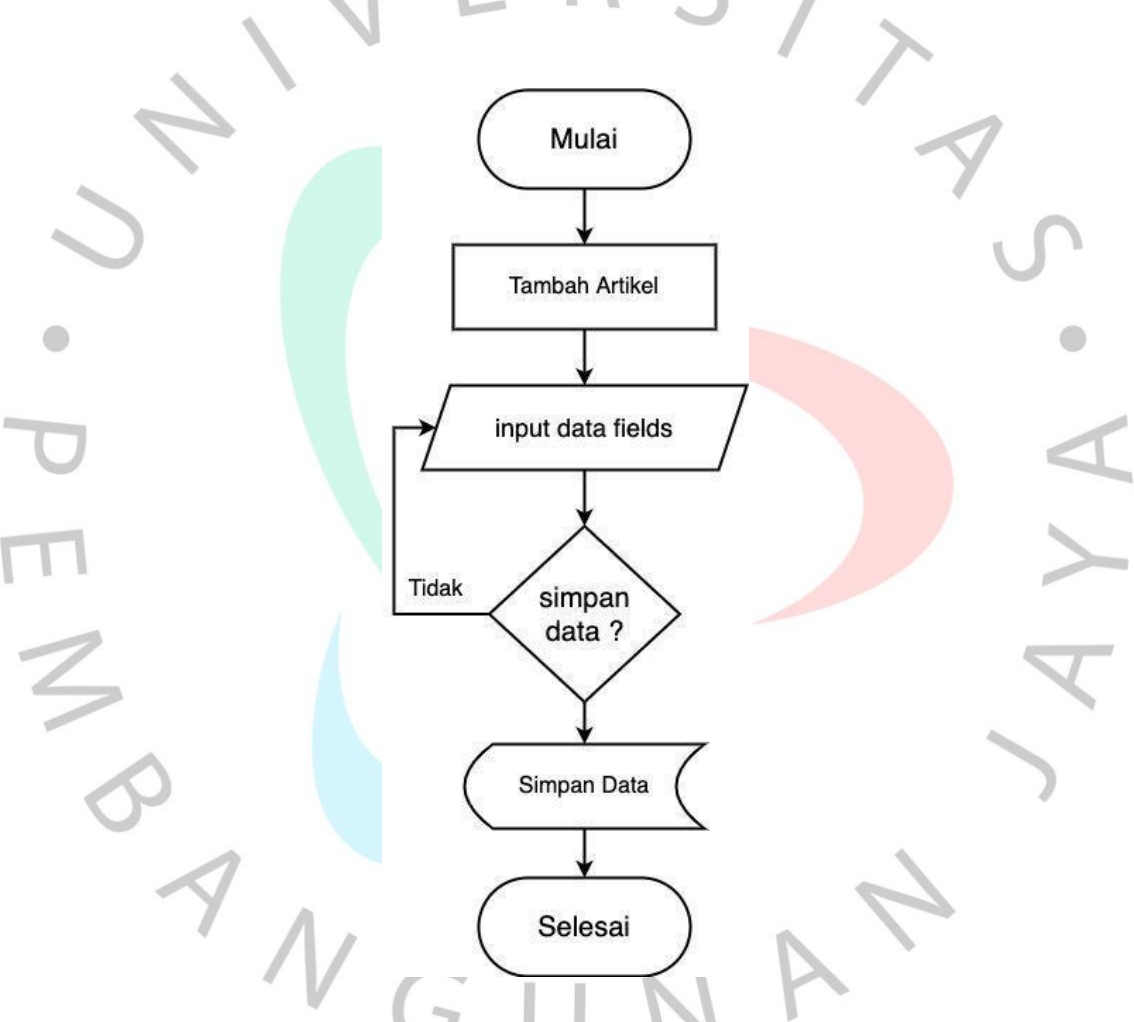

**Gambar 4.2.** Flowchart tambah artikel aplikasi

Pada gambar di atas adalah proses dari tambah data artikel untuk halaman beranda pada aplikasi sebagai berikut:

1. Pada halaman tambah artikel, *admin* diminta untuk mengisi beberapa data yang ada.

2. Setelah semua data sudah diisi, data akan disimpan ke basis data.

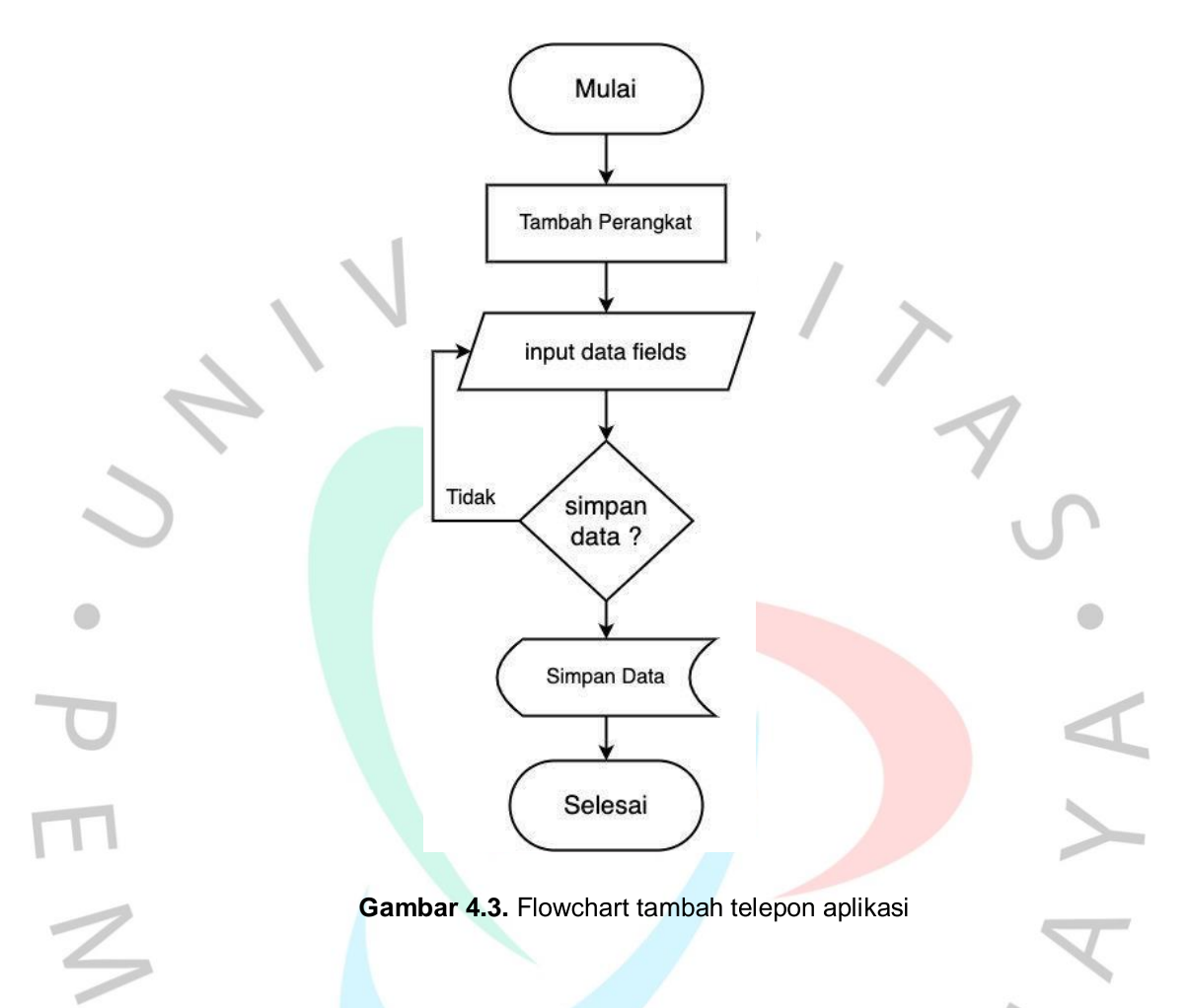

Pada gambar di atas adalah proses dari tambah data spesifikasi telepon seluler untuk halaman daftar telepon sebagai berikut:

- 1. Pada halaman tambah data spesifikasi telepon seluler, *admin* diminta untuk mengisi beberapa data yang ada.
- 2. Setelah semua data sudah diisi, data akan disimpan ke basis data.

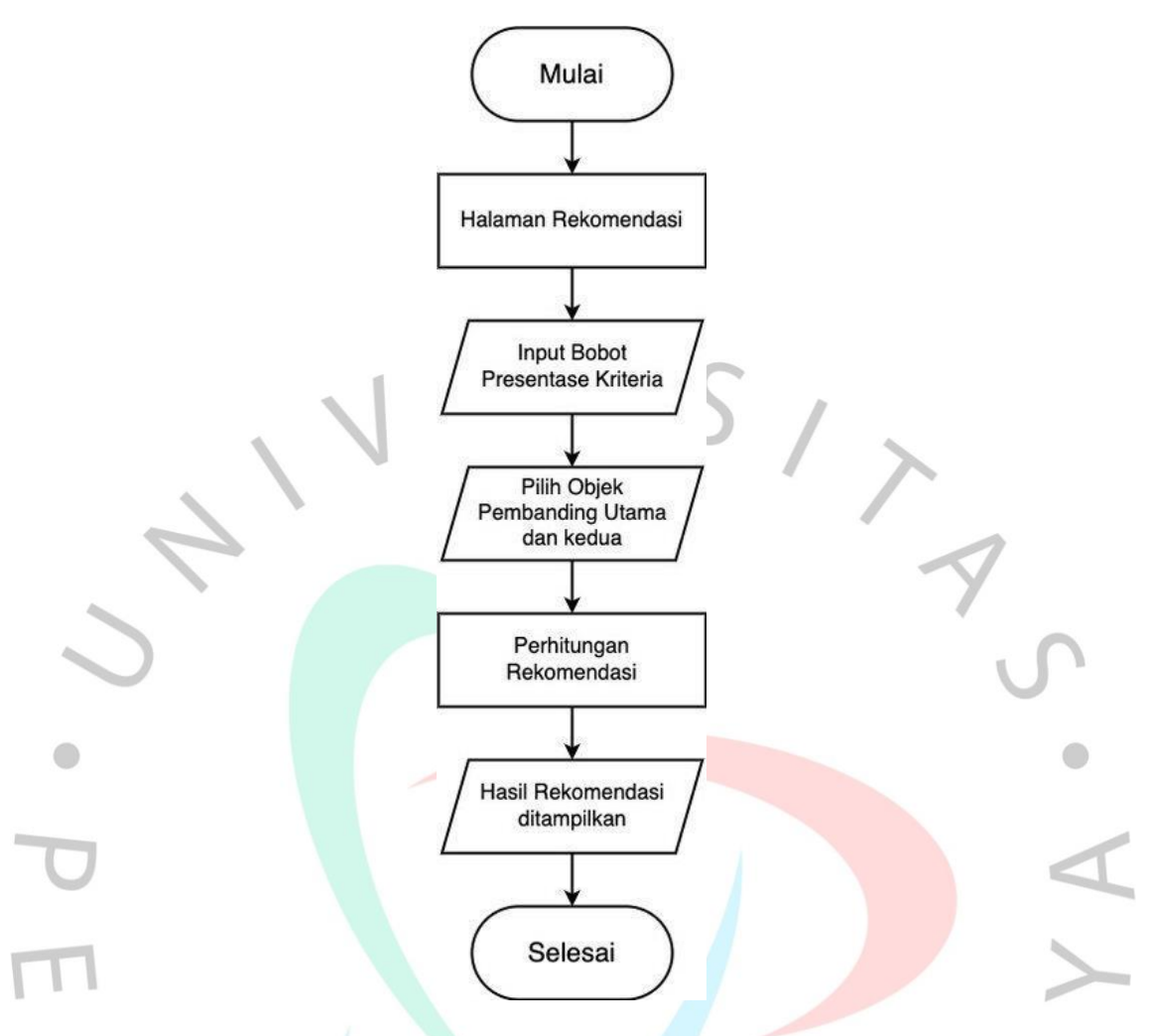

**Gambar 4.4.** Flowchart komparasi telepon

Pada gambar di atas adalah proses dari pengguna yang mengunjungi halaman rekomendasi seperti berikut:

- 1. Pengguna dapat mengunjungi halaman rekomendasi yang ada pada pilihan menu.
- 2. Pengguna diminta untuk mengisi bobot presentase dari kebutuhan yang ingin dipilih.
- disediakan. 3. Pengguna memilih perangkat yang dipilih pada menu yang sudah
- 4. Sistem akan melakukan perhitungan dari bobot presentase serta pilihan yang sudah diinput. Setelah semuanya selesai maka hasil ditampilkan.

#### 4.2.3. Usecase

*Usecase diagram* adalah sebuah diagram yang berguna untuk menggambarkan fungsional yang akan diimplementasi pada aplikasi. Pada gambar use case diagram di bawah, aktor dapat melakukan banyak aktivitas atau fungsionalitas dalam sistem informasi seperti mengelola kegiatan. Aktor dalam alikasi ini dibagi menjadi 2 bagian yaitu admin dan pengguna.

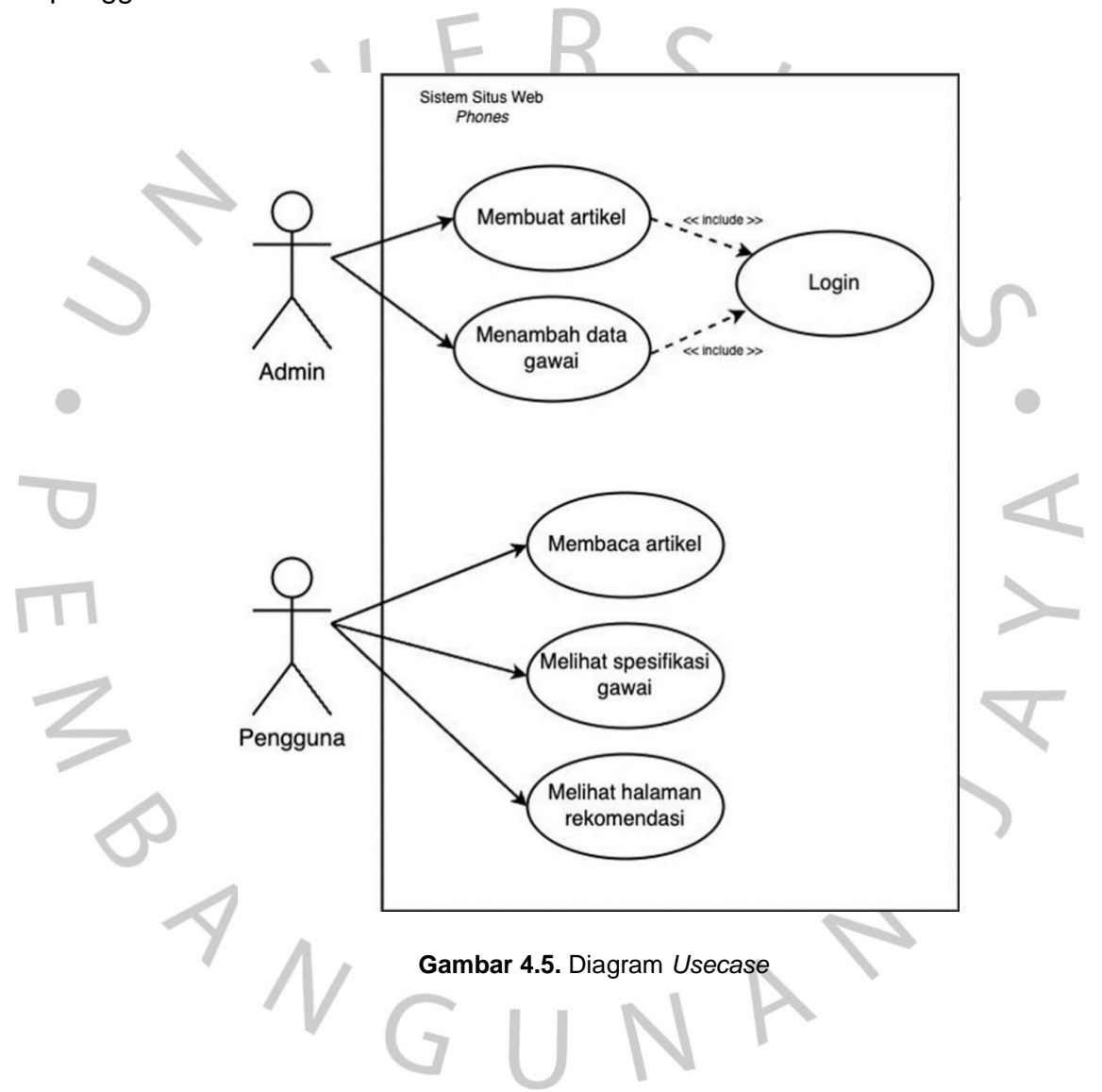

#### 4.2.4. Scenario Usecase

Scenario usecase merupakan usecase yang dilengkapi dengan sebuah scenario yaitu menjelaskan tentang urutan spesifik atau alur jalannya proses usecase interaksi antara aktor dan sistem. Berikut adalah

penjelasan dari scenario usecase sistem pada aplikasi rekomendasi telepon genggam.

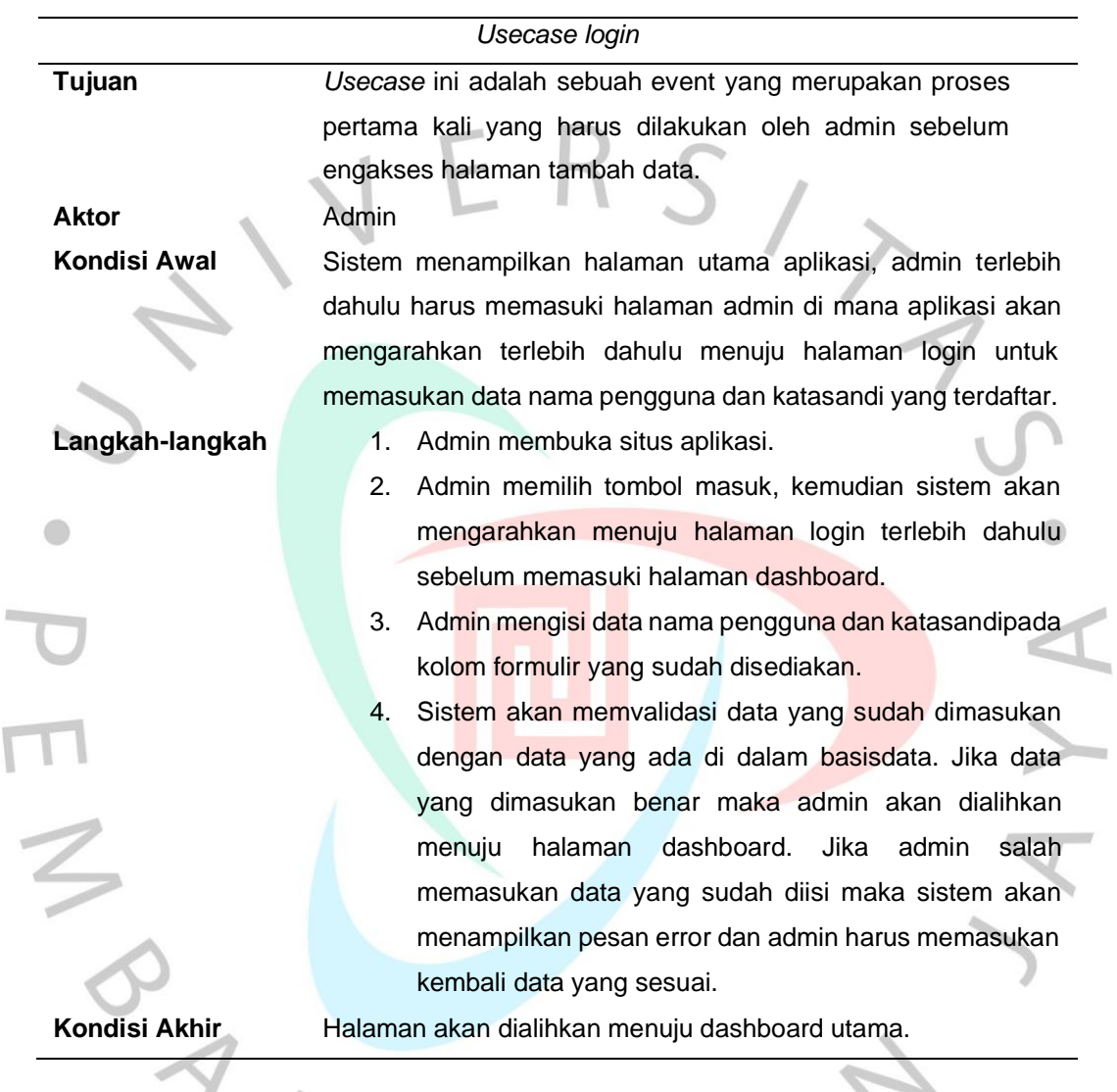

Seperti pada tabel di atas, aktor yang terlibat pada fungsi login adalah admin. Ketika admin ingin mengakses halaman dashboard terlebih dahulu user diharuskan untuk memasukan data pengguna dan kata sandi terlebih dahulu.

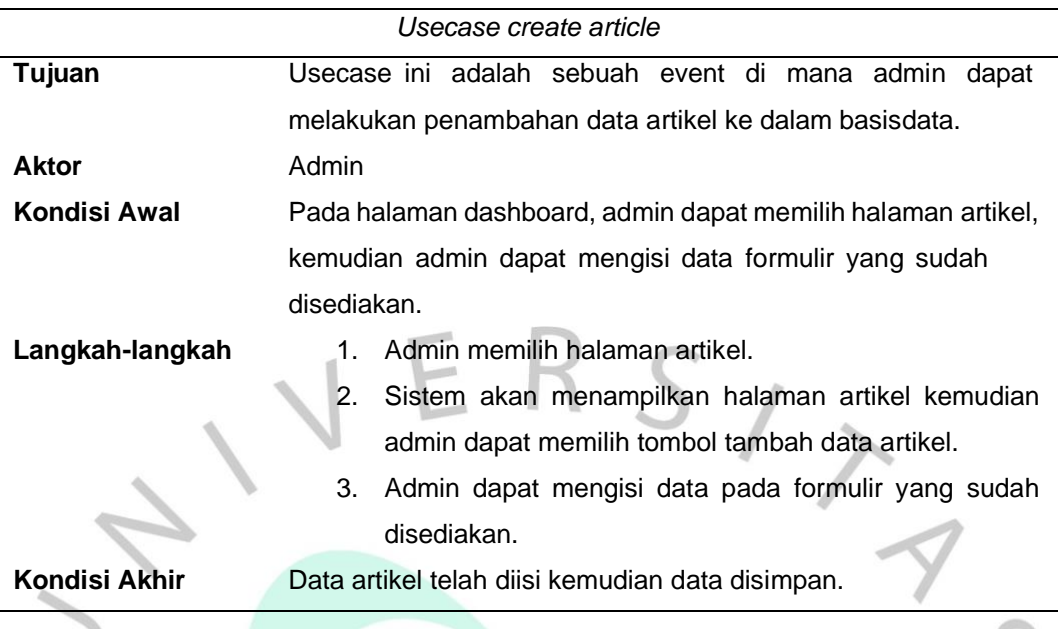

Seperti pada tabel di atas, aktor yang terlibat pada fungsi tambah data artikel adalah admin. Ketika admin ingin mengakses halaman tambah data artikel admin harus memilih halaman tersebut pada menu yang terlampir di dashboard.

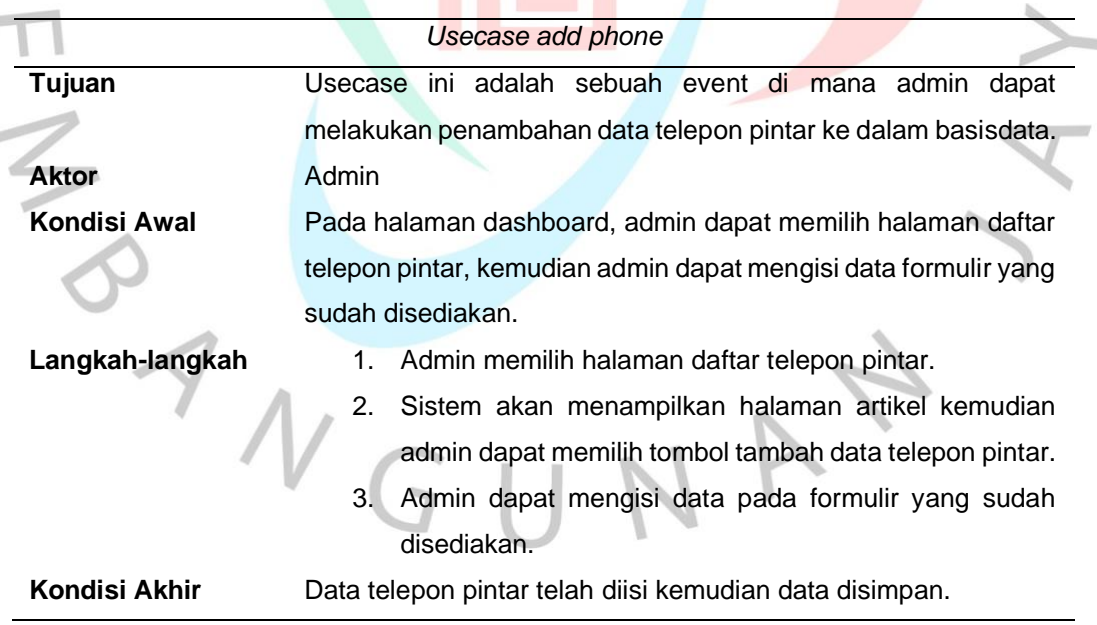

Seperti pada tabel di atas, aktor yang terlibat pada fungsi tambah data telepon pintar adalah admin. Ketika admin ingin mengakses halaman datfar telepon pintar admin harus memilih halaman tersebut pada menu yang terlampir di dashboard.

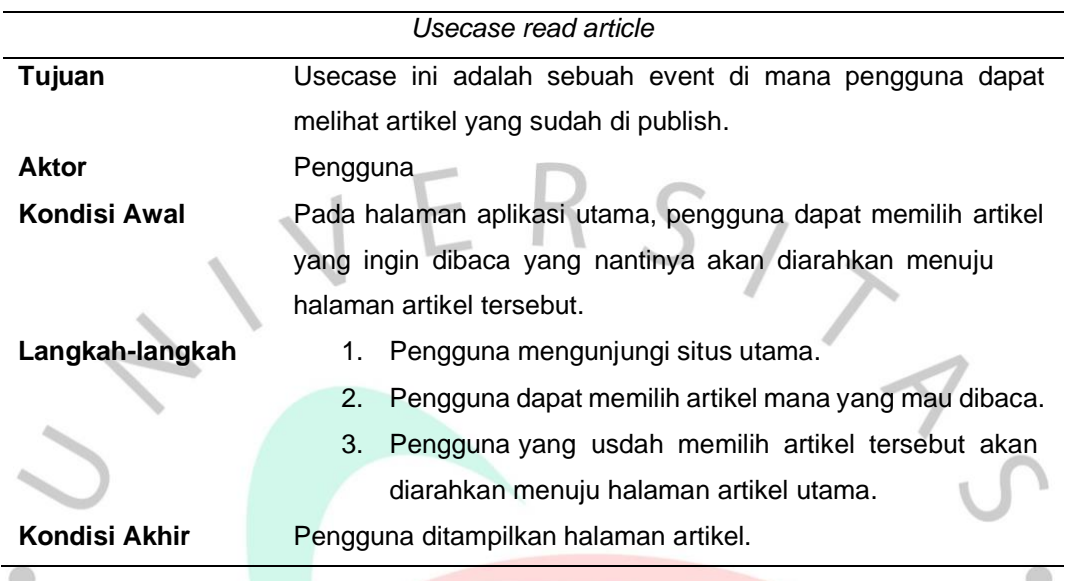

Pada tabel di atas, aktor yang terlibat pada lihat halaman artikel adalah pengguna. Ketika pengguna ingin membuka halaman artikel terlebih dahulu pengguna harus mengunjungi halaman beranda lalu memilih artikel yang tersedia.

è

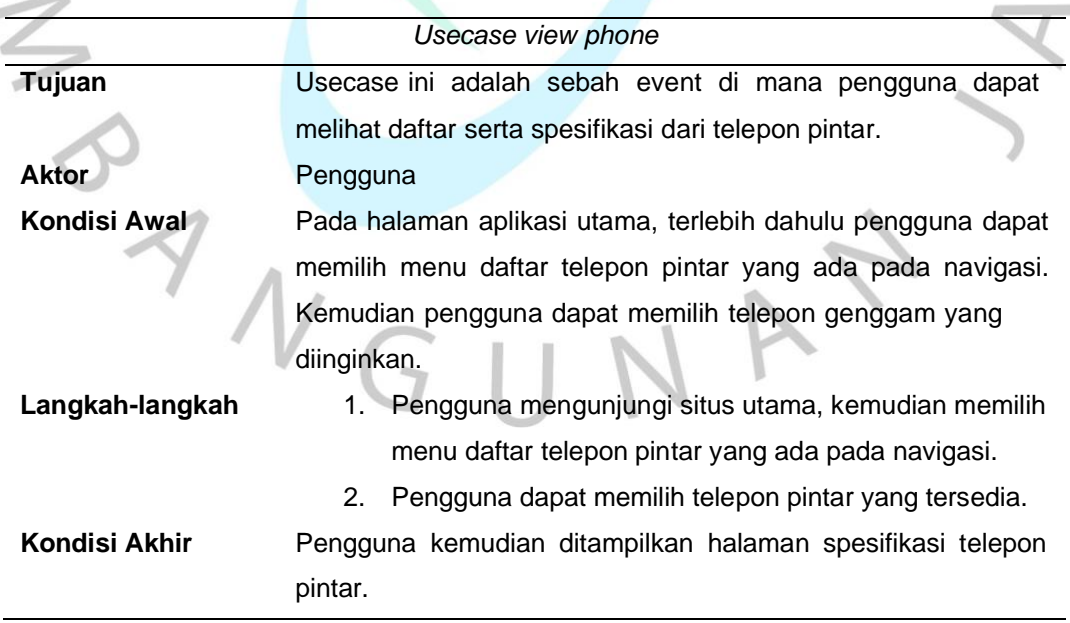

Seperti pada tabel, aktor yang terlibat adalah pengguna. Ketika ingin mengakses menuju halaman daftar telepon pintar pengguna terlebih dahulu membuka halaman daftar telepon pintar yang ada pada navigasi, kemudian pengguna dapat memilih telepon pintar yang tersedia.

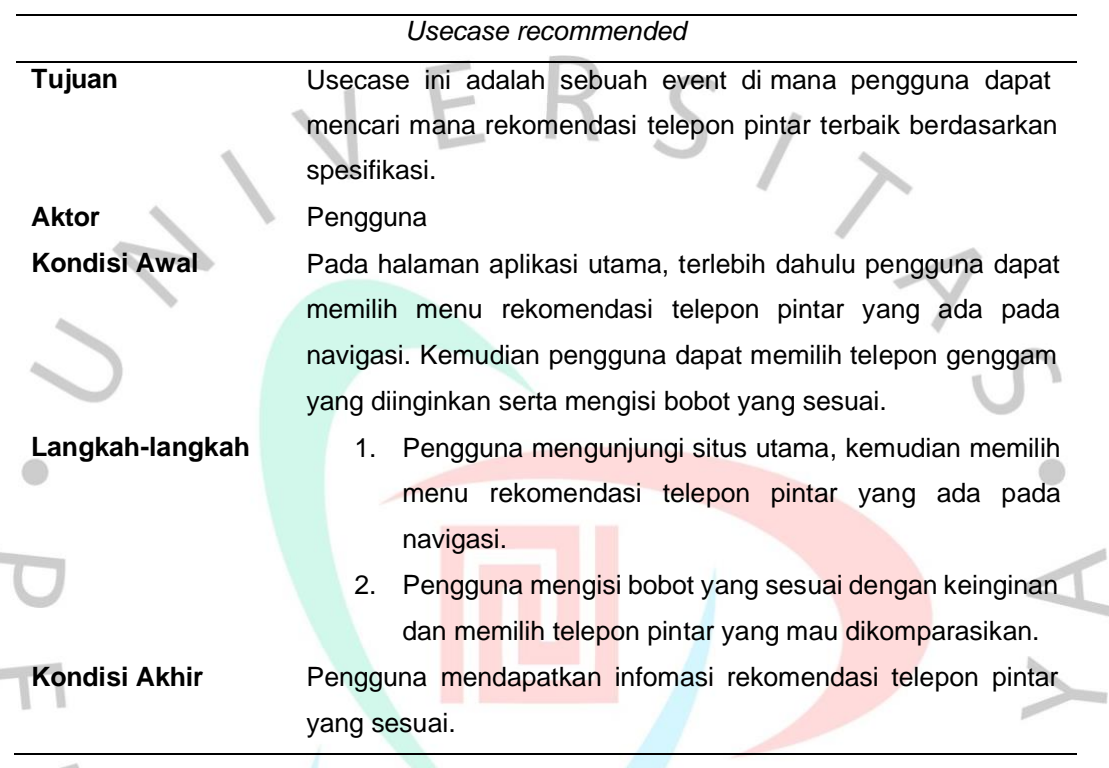

 $\mathbb{R}$ 

 $\blacktriangleright$  Pada tabel <mark>di atas</mark>, aktor yang terlibat adalah pengguna. Ketika ingin mengakses menuju halaman rekomendasi telepon pintar, pengguna terlebih dahulu membuka halaman rekomendasi telepon pintar yang ada pada navigasi, kemudian pengguna dapat memilih telepon pintar yang tersedia dan mengisi bobot kriteria sesuai dengan keinginan pengguna.

GUN

#### 4.2.5. Activity Diagram

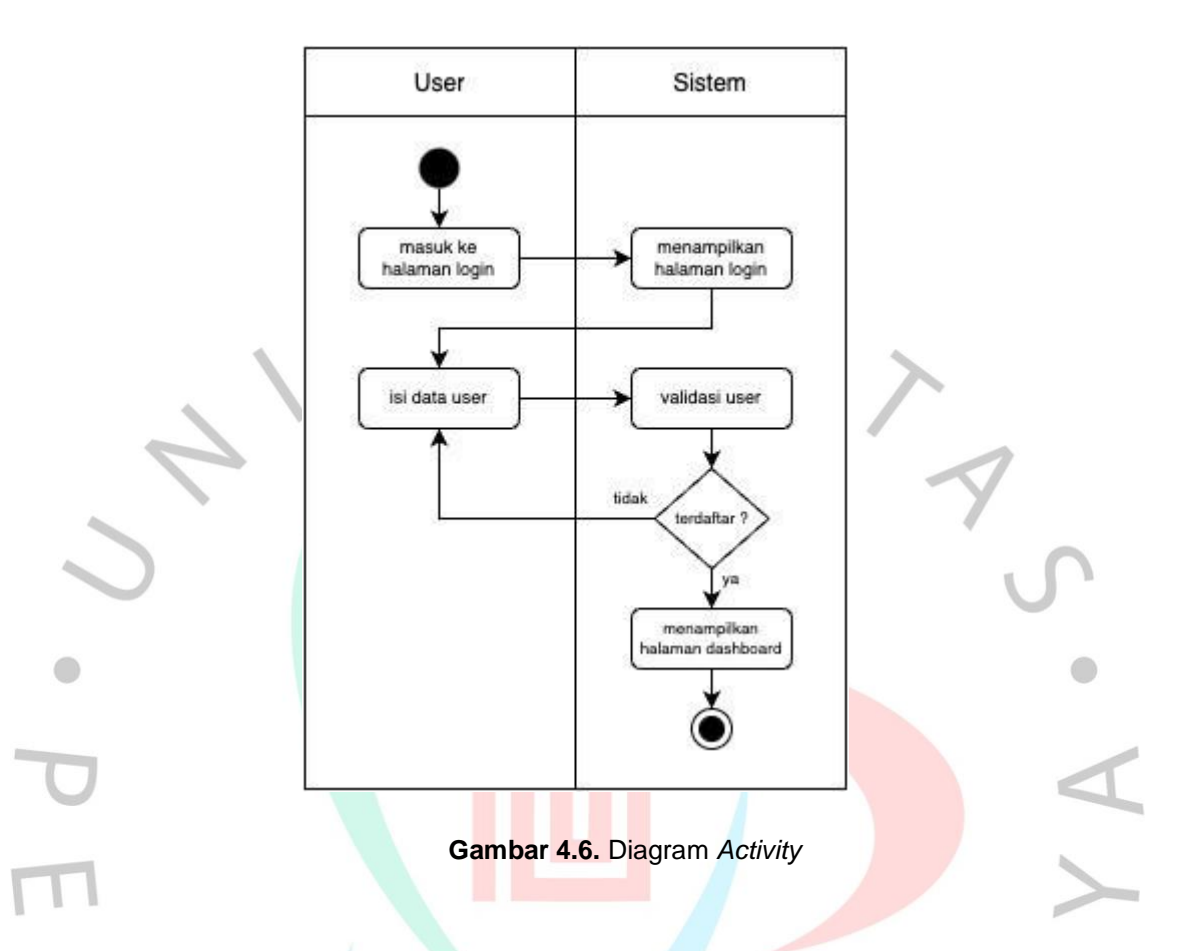

Pada gambar di atas menjelaskan admin perlu melakukan proses masuk ke sistem. Admin terlebih dahulu membuka halaman situs aplikasi kemudian memilih halaman masuk. Setelah halaman masuk terbuka admin harus mengisi formulir data diri berupa nama pengguna dan kata sandi, bila data tidak terdaftar pada basis data maka admin diarahkan untuk kembali mengisi data yang benar. Jika data sesuai maka sistem mengarahkan untuk menampikan halaman dashboard utama.

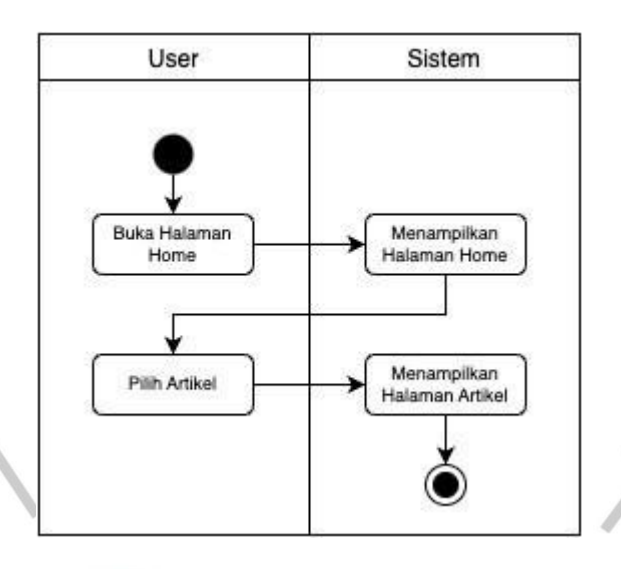

**<sup>9</sup>Gambar 4.7.** Diagram *Activity*

 $\bigcirc$ 

Pada gambar di atas menjelaskan dari alur proses seorang pengguna untuk membaca sebuah artikel yang telah dipublish.

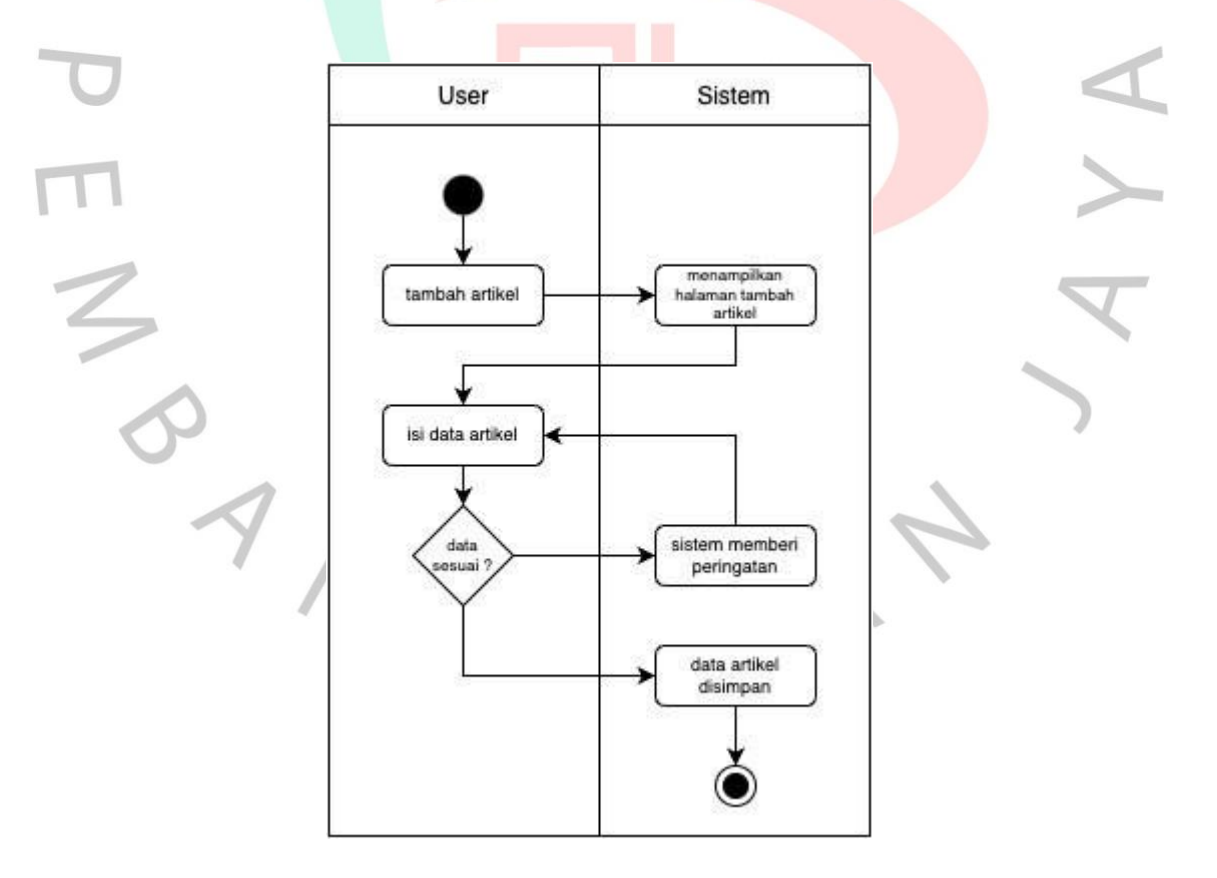

**Gambar 4.8.** Diagram *Activity*

Gambar di atas menjelaskan alur proses admin menambah data artikel. Dalam hal ini admin perlu mengisi data pada formulir yang tersedia, apabila data semua sesuai maka artikel akan disimpan dalam basis data, jika data tidak lengkap maka admin kembali diarahkan untuk mengisi data sesuai dengan formulir yang tersedia.

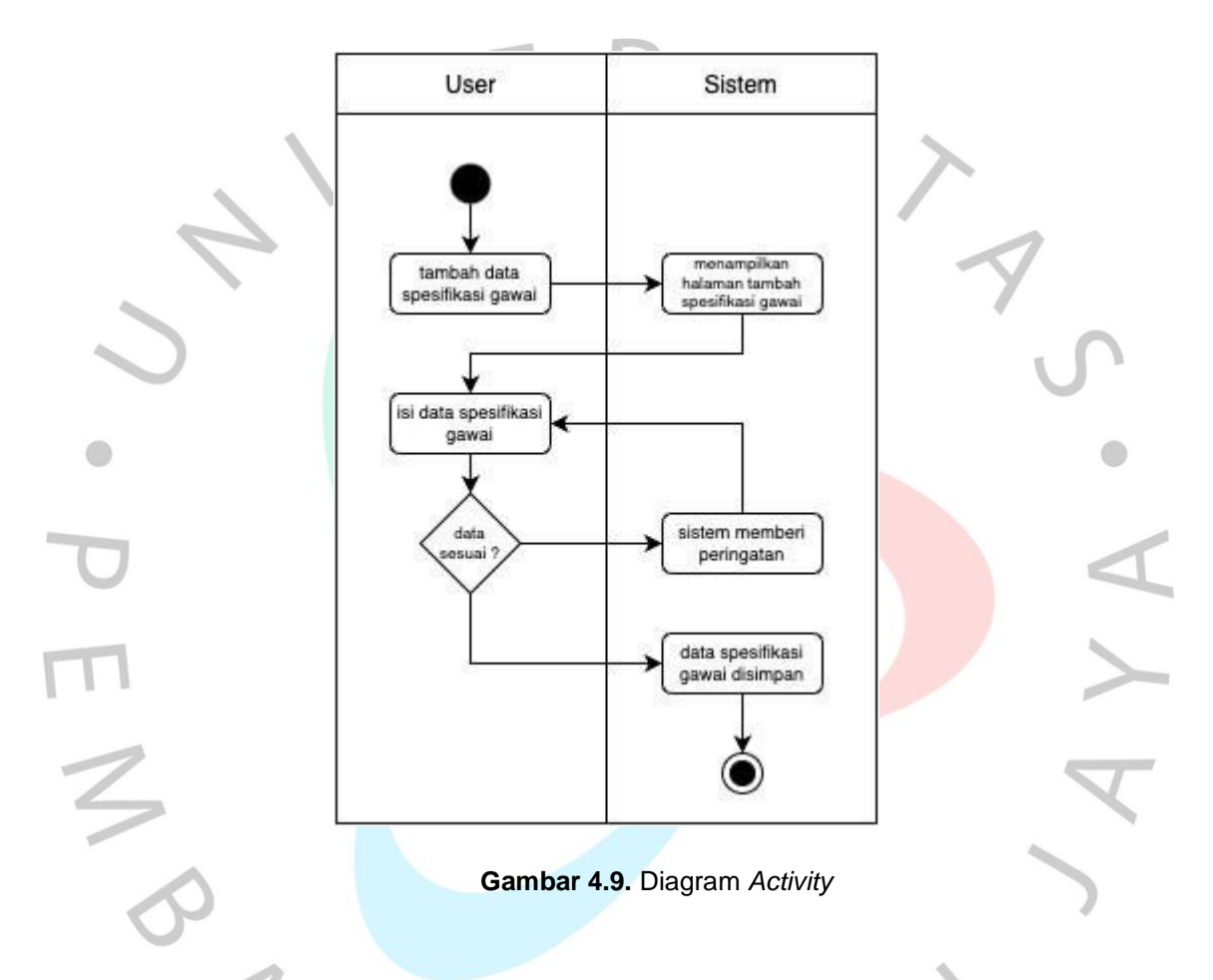

kembali diarahkan untuk mengisi data sesuai dengan formulir yang tersedia. Pada gambar di atas menjelaskan dari alur proses admin menambah data telepon pintar. Dalam hal ini admin perlu mengisi data pada formulir yang tersedia, apabila data semua sesuai maka telepon pintar yang sudah diisi akan disimpan dalam basis data, jika data tidak lengkap maka admin

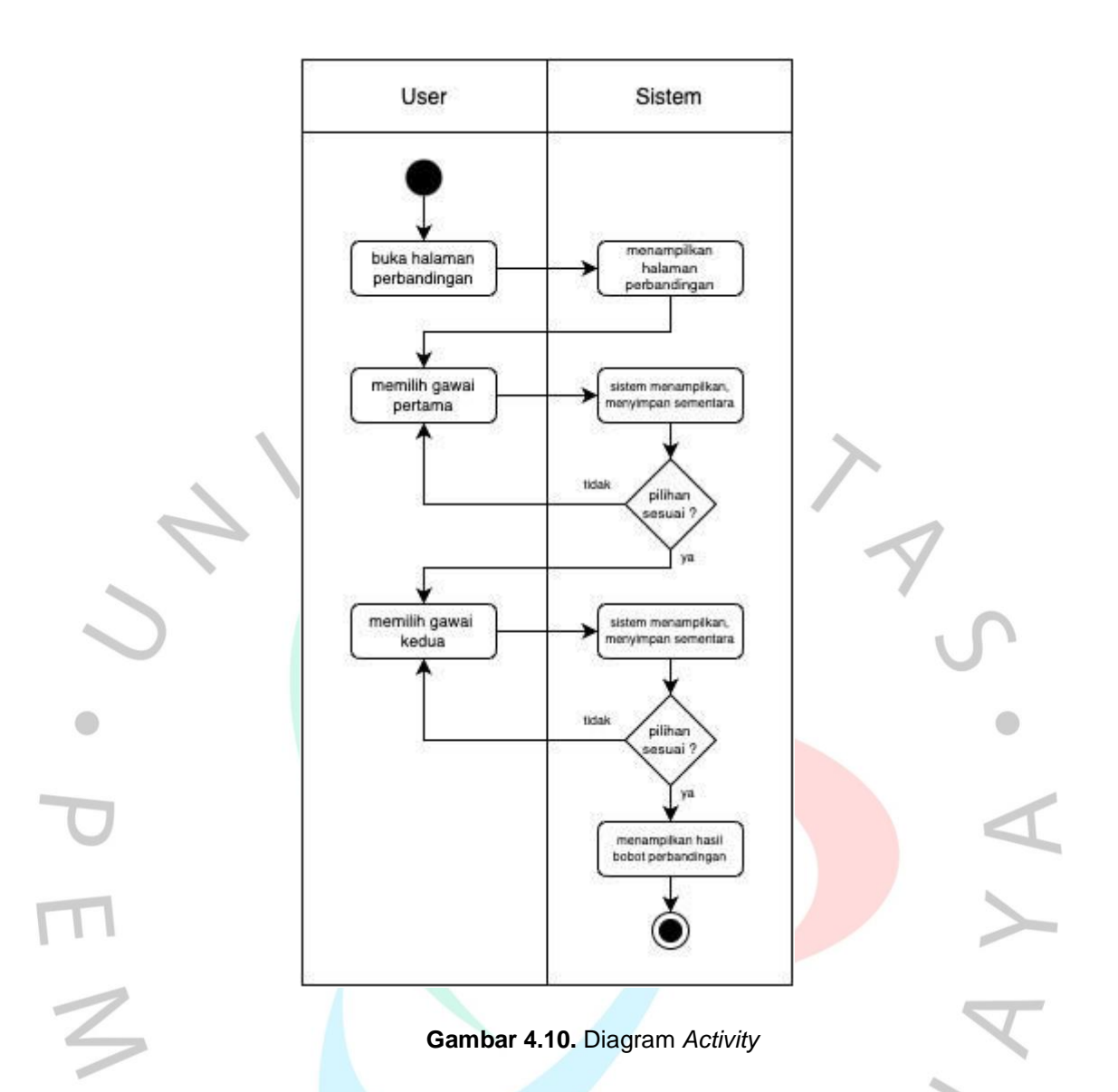

Pada gambar di atas menjelaskan dari alur proses seorang pengguna yang ingin melakukan perbandingan antara telepon pintar satu dengan telepon pintar yang lainnya. Pengguna terlebih dahulu harus mengunjungi situ aplikasi, kemudian memilih menu rekomendasi telepon pintar. Setelah halaman rekomendasi terbuka pengguna harus mengisi bobot yang sesuai dengan kriteria dari pengguna tersebut, setelah bobot terisi pengguna harus memilih telepon pintar yang akan dibandingkan, setelah semua selesai hasil dari rekomendasi akan keluar.

#### 4.2.6. Sequence Diagram

berikut ini. Spesifikasi proses dilakukan dengan sequence diagram yang menjelaskan tentang sebuah operasi itu dilakukan menggunakan pesan yang dikirim dan pelaksanaannya yang diatur berdasarkan waktu. Memiliki objek yang berkaitan pada proses berjalannya operasi yang diurutkan dari kiri ke kanan dengan urut. Pada penelitan ini terdapat sequence diagram dan penjelasan

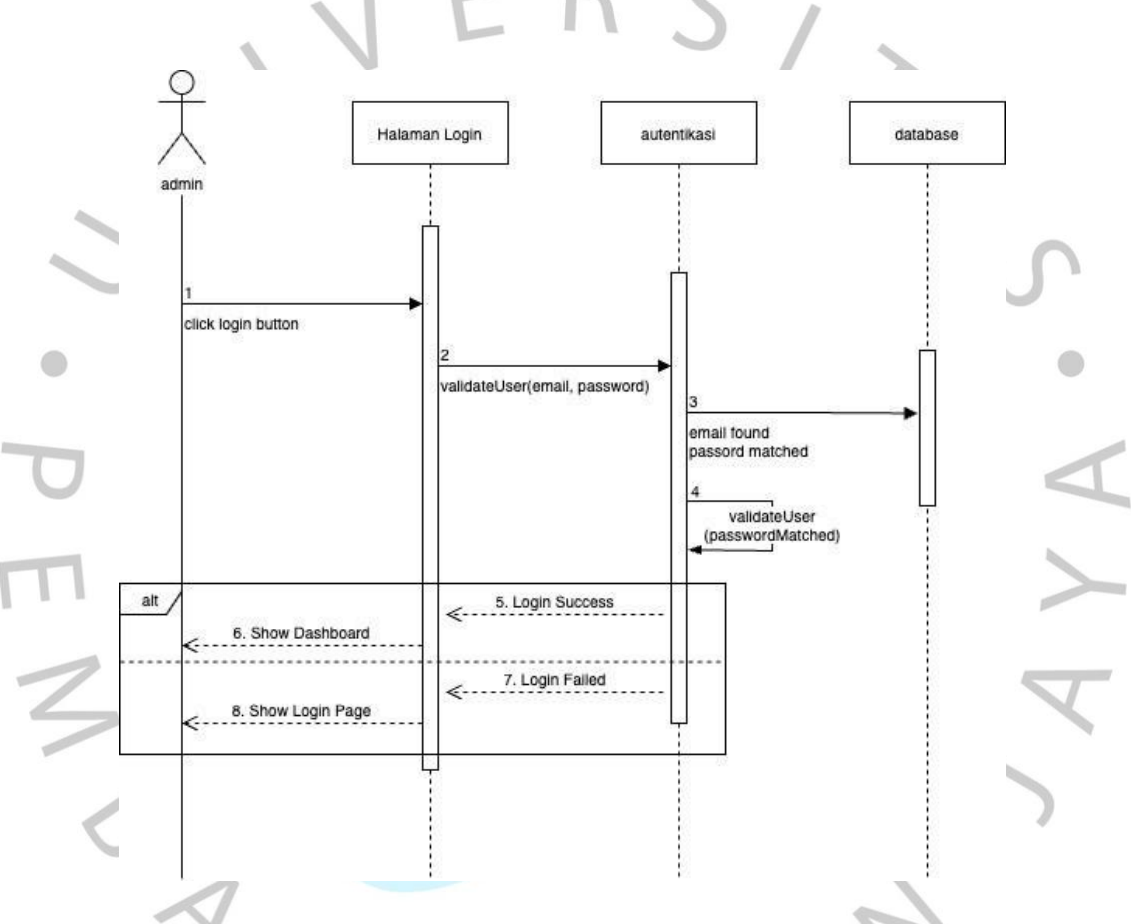

**Gambar 4.11.** Diagram *Sequence*

Pada gambar di atas merupakan *sequence diagram* di mana admin melakukan login kedalam sistem dashboard dengan mengisi sebuah formulir data nama pengguna dan kata sandi. Setelah melakukan pengisian data pada formulir yang tersedia, admin harus menekan tombol masuk, setelah itu sistem akan memeriksa apa data yang dimasukan sesuai dengan yang ada pada basis data. Bila data sesuai maka admin akan

dialihkan menuju halaman dashboard panel, bila data tidak sesuai admin akan kembali diarahkan untuk mengisi data yang sesuai.

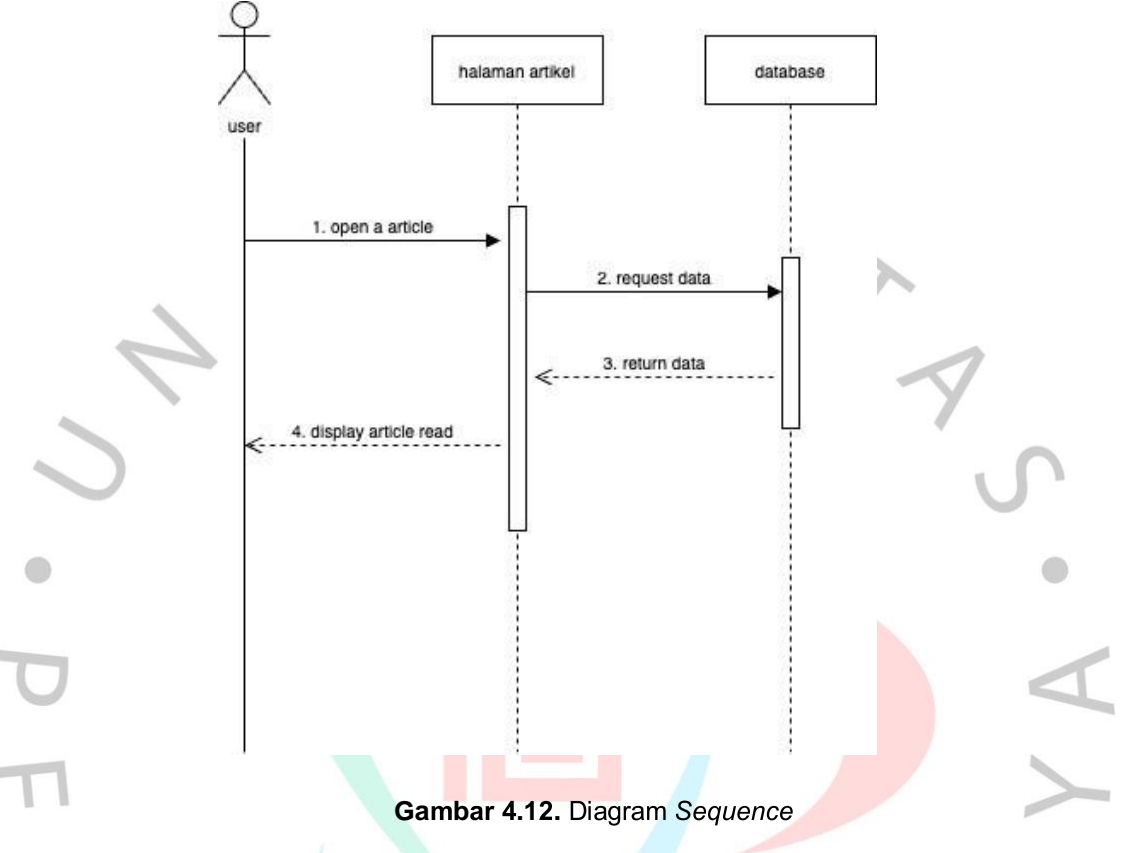

Gambar di atas merupakan *sequence diagram* di mana pengguna yang ingin membuka artikel yang sudah dipublish. Pengguna yang sudah memilih artikel yang akan dibuka sistem akan meminta data pada basis data kemudian data akan ditampilkan melalui halaman baca artikel.

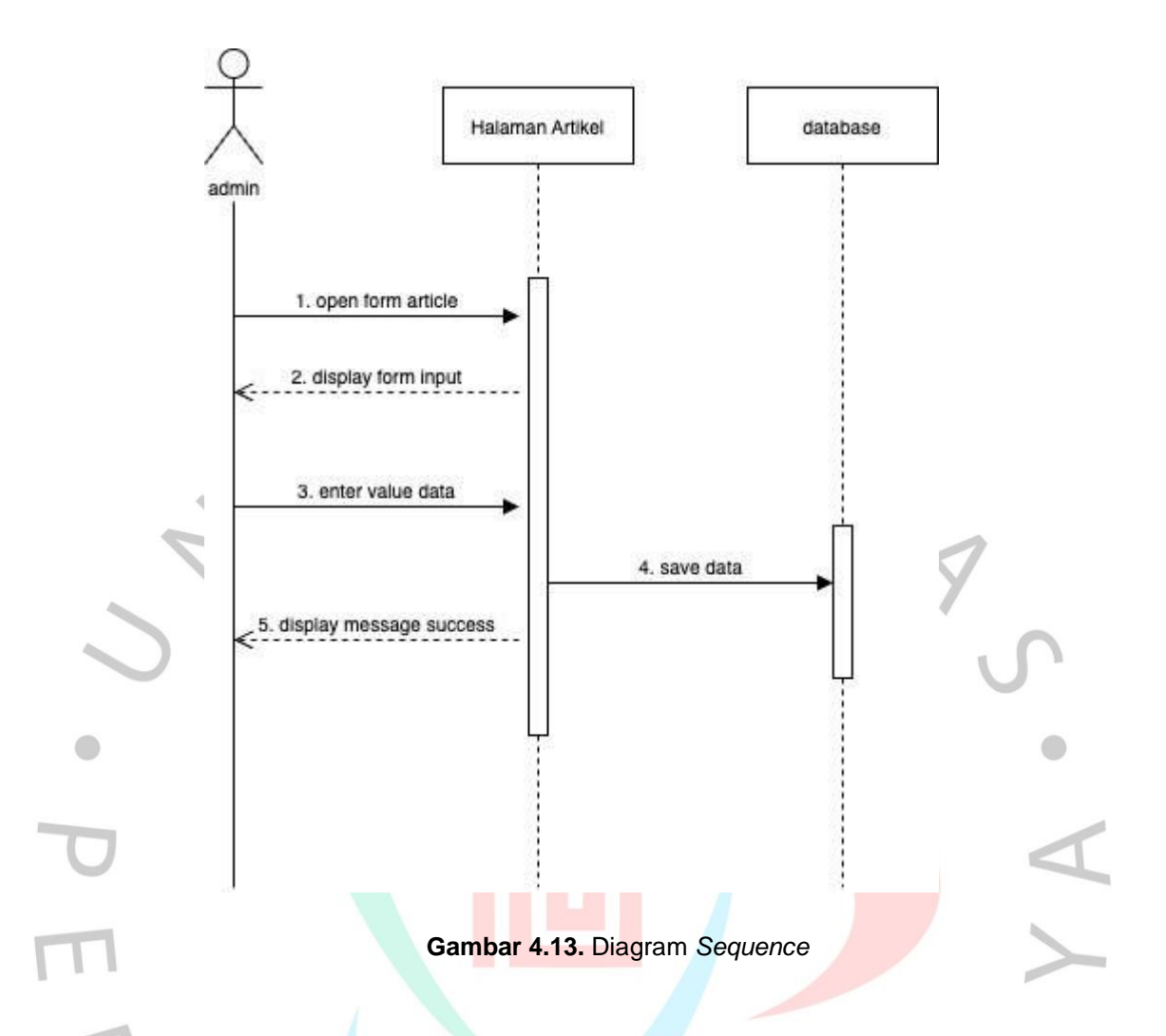

Gambar di atas merupakan *sequence diagram* di mana admin menambah data pada artikel. Admin terlebih dahulu membuka halaman tambah artikel, kemudian mengisi data dari formulir yang sudah tersedia. Setelah itu data akan disimpan kedalam basis data.

NGU

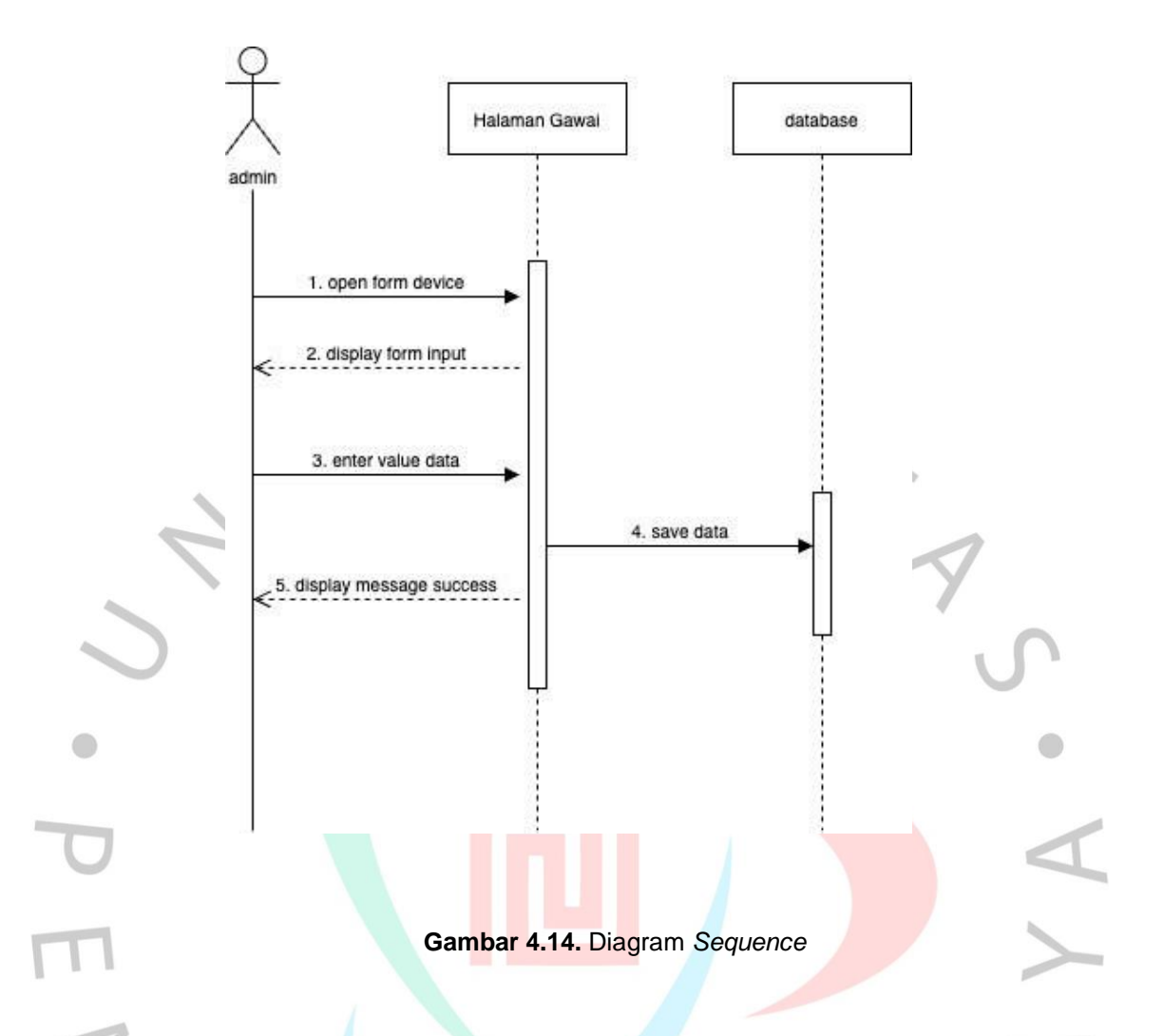

Gambar di atas merupakan *sequence diagram* di mana admin menambah data pada telepon pintar. Admin terlebih dahulu membuka halaman tambah telepon pintar, kemudian mengisi data dari formulir yang sudah tersedia. Setelah itu data akan disimpan kedalam basis data.

NGU

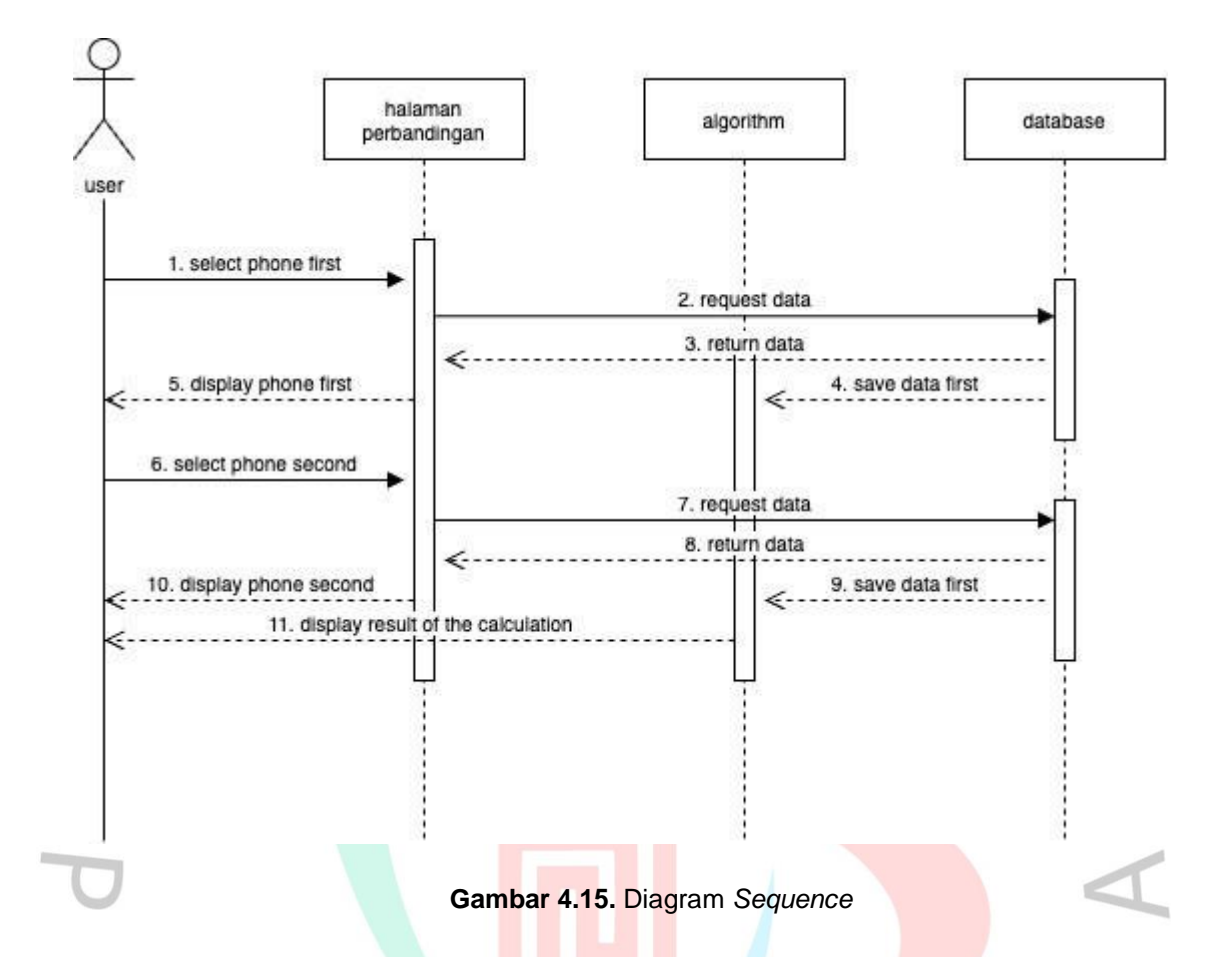

Gambar di atas merupakan *sequence diagram* di mana pengguna ingin melihat rekomendasi dari telepon pintar. Terlebih dahulu pengguna mengunjungi situs aplikasi, kemudian memilih halaman rekomendasi telepon pintar. Pengguna harus memilih telepon pintar yang sesuai kemudian sistem akan menampilkan hasil rekomendasi yang dipilih oleh pengguna.

# *4.2.7. Class Diagram*

Spesifikasi proses dilakukan dengan class diagram yang sebuah diagram struktur yang menggambarkan berbagai hal yang ada di tanamkan sistem telah diberi model dengan berbagai tipe komponen. Lalu, Komponen tersebut berisi *class* yang akan objek utama, interaksi antara class dan objek. Class sendiri merupakan istilah yang mendeskripsikan sekelompok objek yang semuanya memiliki peran serupa dalam sistem

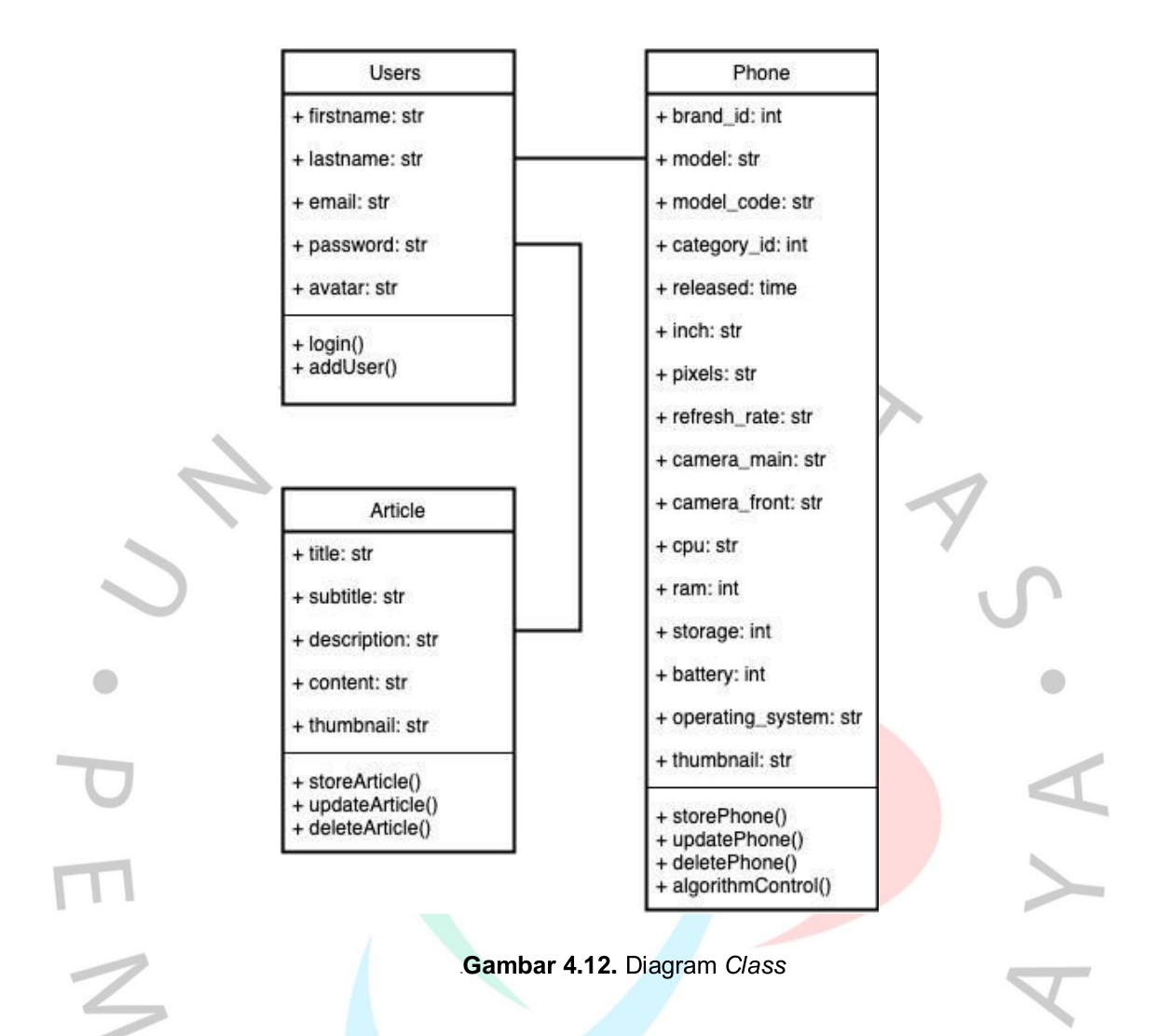

# *4.2.8. Entity Relationship Diagram*

*Entity Relationship Diagram* adalah sebuah diagram berikan penjelasan relasi antara suatu objek dengan objek lainnya. Berikut gambar di bawah merupakan gambar Entity Relationship Diagram dari rancangan aplikasi formulir purchase order. Dalam gambar tersebut terdapat beberapaentitas inti yang nantinya akan digunakan dalam pelaksanaan implementasi basis data.

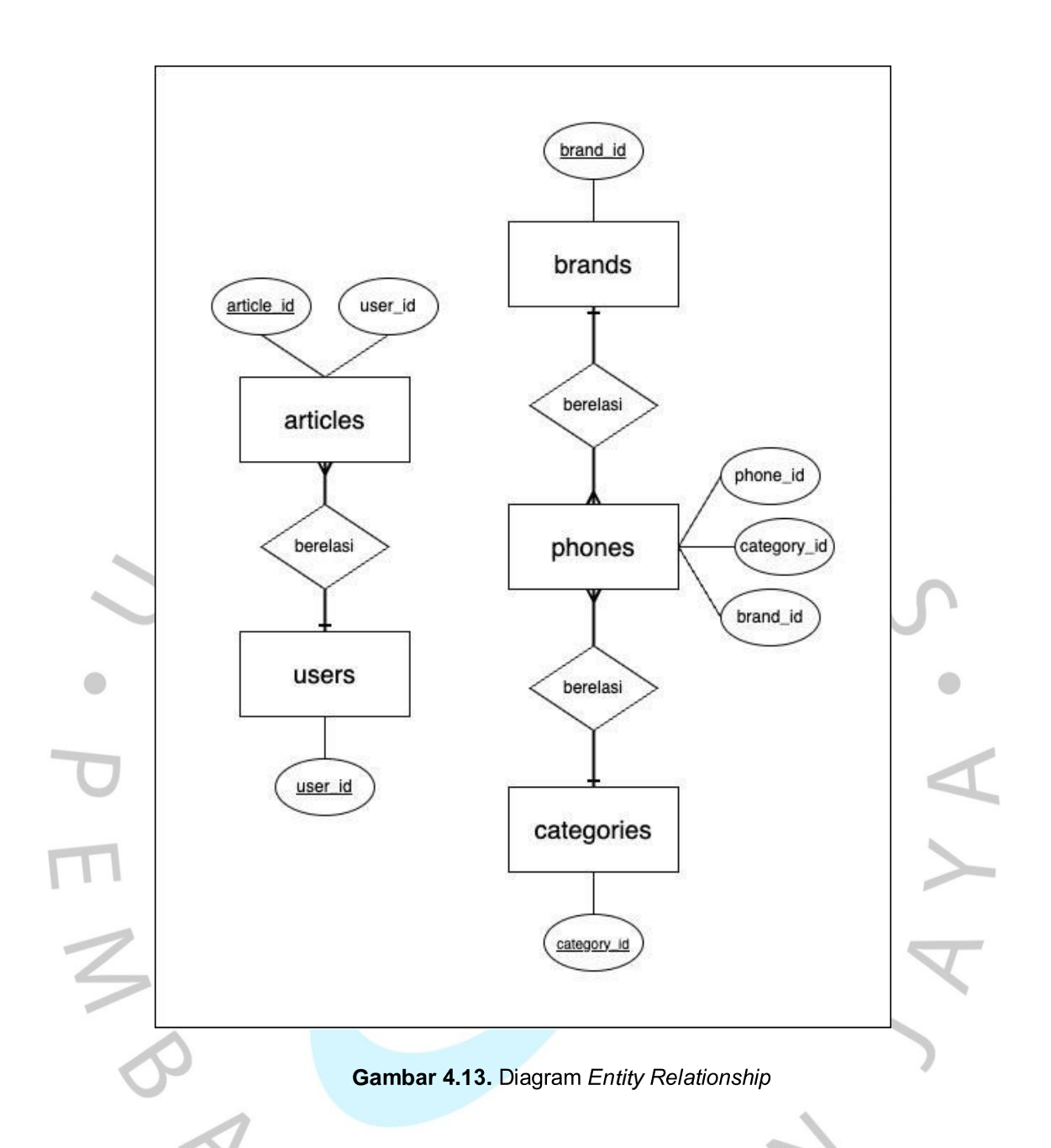

Gambar di atas berisi tabel data saling berelasi satu dengan yang lain dengan memiliki sebuah hubungan yang akan dijabarkan pada tabel sebagai berikut.

#### *4.2.9.* Database Schema

Gambar di bawah merupakan implemetasi basis data dari sebuah Entitiy Relationship Diagram yang sudah dirancang sebelumnya. Dapat dilihat bahwa tabel berikut ini merupakan sebuah tabel inti yang paling banyak terhubung dengan tabel lainnya.

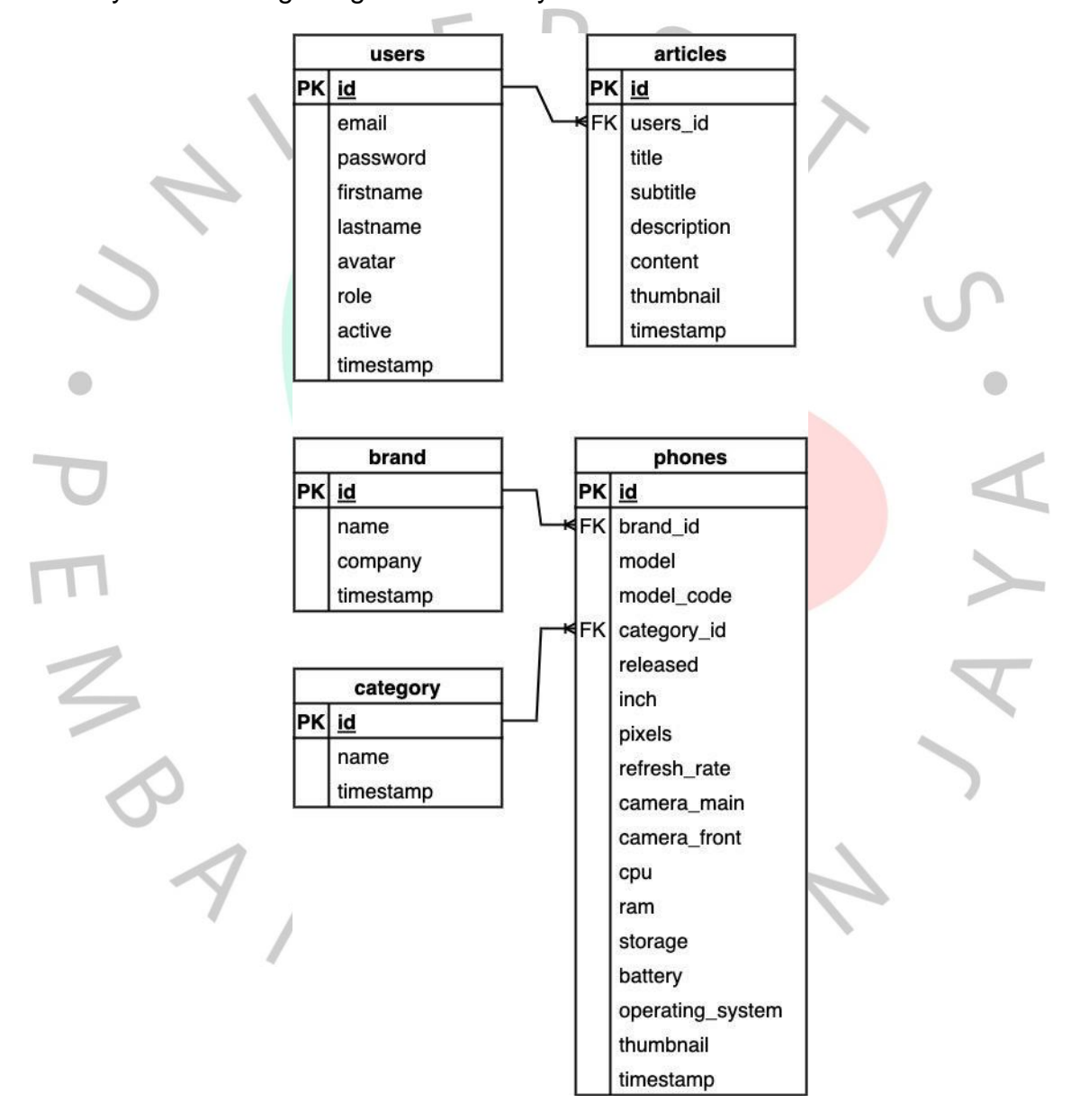

**Gambar 4.14.** Diagram Entity Relationship

#### *4.2.10.* Database Table

 $\sim$ 

key dan Foreign key, tipe data dari tiap tabel basis data, serta length atau jangkauan luas basis data. Pada tabel basis data ini merupakan pejelasan lebih lanjut yang akan dibahas dari gambar skema basis data sebelumnya. Pada pembahasan ini akan dijabarkan secara detail isi dari tabel basis data mulai dari nama tabel atau nama field basis data, indek tabel basis data yang terdiri dari Primary

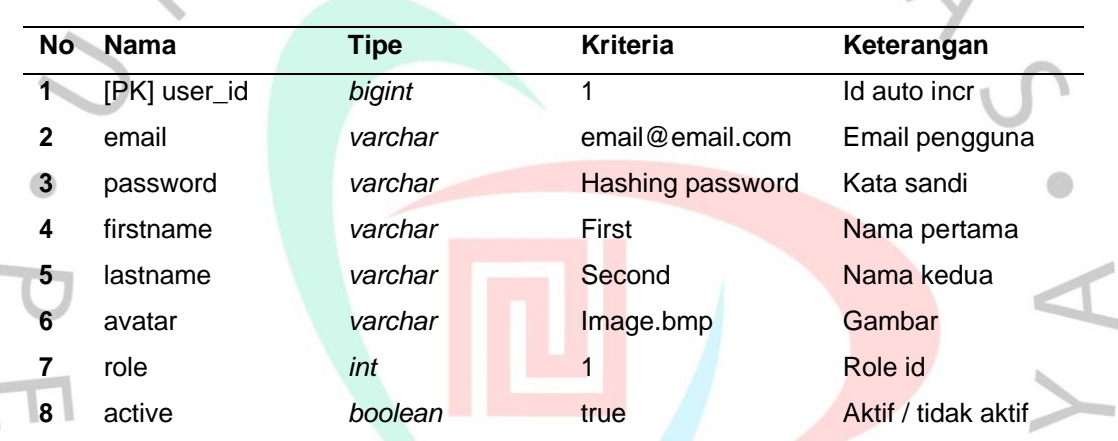

**Tabel 4.1.** *Database Table*

Dari tabel di atas adalah tabel basis data yang digunakan untuk menyimpan sebuah data informasi dari akun pengguna terutama admin.

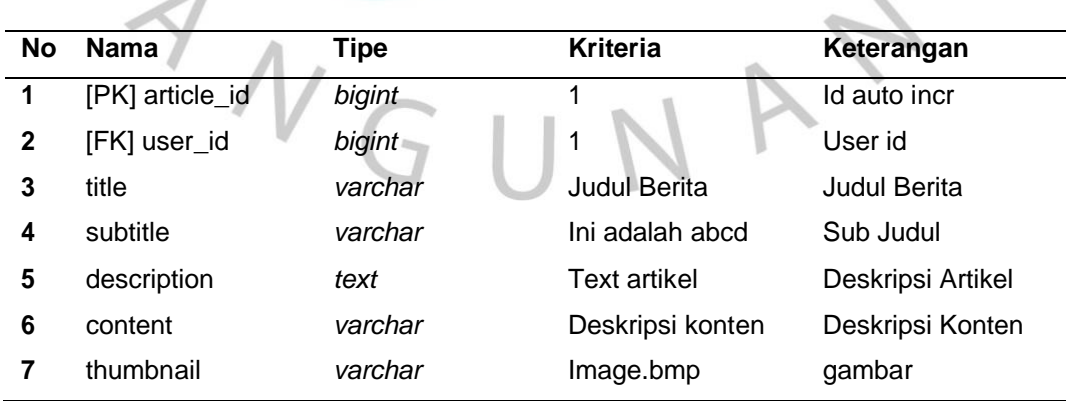

#### **Tabel 4.2.** *Database Table*

Dari tabel di atas adalah tabel basis data yang digunakan untuk menyimpan sebuah data informasi dari akun dari artikel.

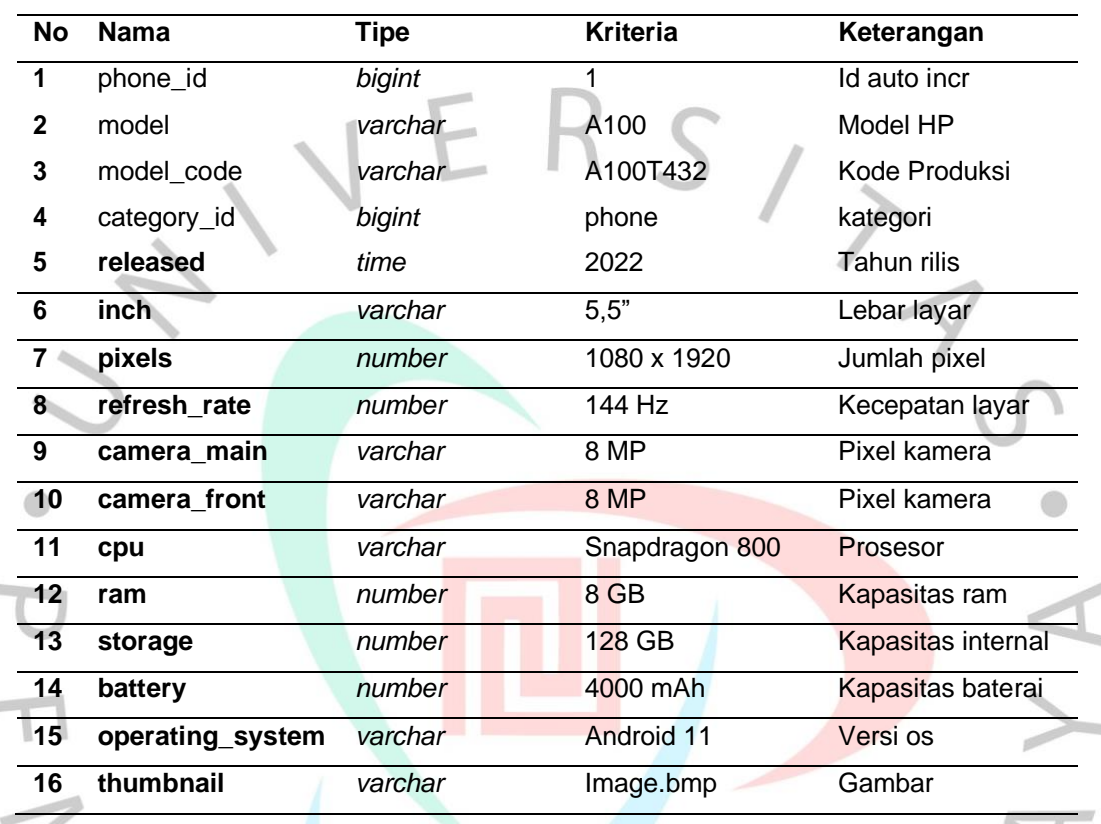

 $\mathbb{R}$ 

**Tabel 4.3.** *Database Table*

Dari tabel di atas merupakan tabel basis data yang digunakan untuk menyimpan data informasi dari spesifikasi telepon pintar.

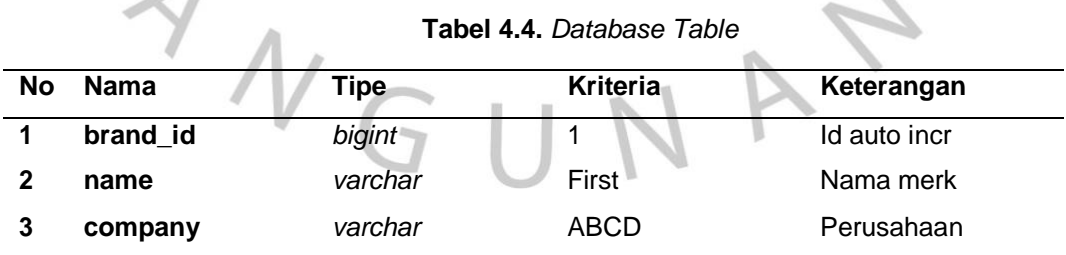

Dari tabel di atas merupakan tabel basis data yang digunakan untuk menyimpan data informasi dari brand atau merek dagang dari telepon pintar.

| No | <b>Nama</b> | Tipe    | Kriteria | Keterangan    |
|----|-------------|---------|----------|---------------|
|    | category_id | bigint  |          | Id auto incr  |
|    | name        | varchar | phone    | Nama kategori |

**Tabel 4.5.** *Database Table*

Dari tabel di atas merupakan tabel basis data yang digunakan untuk menyimpan data informasi dari kategori telepon pintar.

## *4.2.11.* **Spesifikasi Kebutuhan Perangkat Lunak**

Analisis spesifikasi kebutuhan perangkat lunak merupakan suatu proses mengidentifikasi dan menetapkan kebutuhan dan fitur yang diinginkan dalam suatu perangkat lunak. Tujuan dari analisis ini adalah untuk memahami apa yang diinginkan oleh pengguna dan menetapkan spesifikasi yang akan digunakan sebagai dasar untuk pengembangan perangkat lunak. Analisis ini biasanya dilakukan oleh tim yang terdiri dari ahli perangkat lunak, pengguna, dan pemangku kepentingan lainnya. Standar umum yang dibutuhkan untuk sistem dapat berjalan adalah sebagai berikut:

### **Sistem Operasi**

Sistem operasi yang biasa digunakan oleh pengembang dan pengguna adalah berbasis Windows, UNIX seperti Linux, MacOS, Android, dan Darwin seperti iOS.

## 2. Aplikasi Perangkat Lunak Pengembang

Perangkat lunak pengembang yang umum digunakan, salah satunya adalah Visual Studio Code sebagai kode editor, NodeJS sebagai *runtime* untuk lingkungan JavaScript diluar peramban web, dan PostgreSQL sebagai sistem basis data.

3. Aplikasi Perangkat Lunak Pengguna

Perangkat lunak pengguna yang digunakan adalah peramban web seperti Chrome, Mozilla, Safari, dan Opera.

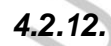

### *4.2.12.* **Spesifikasi Kebutuhan Perangkat Keras**

Perangkat keras yang digunakan harus memenuhi minimal persyaratan untuk dapat menjalankan sebuah peramban web, berikut adalah batasan minimal yang ditetapkan oleh Google dalam peramban Chrome nya adalah.

- 1. CPU : Intel Pentium 4
- 2. RAM : minimum 1 GB

3. Penyimpanan : minimum 1 GB

4. Sistem Operasi : Windows 7 atau diatas, macOS High Sierra 10.13 atau lebih, Linux (64-bit Ubuntu 18.04+, Debian 10+, openSUSE 15.2+, Fedora Linux 32+)

Berdasarkan standar di atas, *Hardware* yang digunakan untuk mengembangkan aplikasi ini adalah MacBook Pro 2020 dengan spesifikasi sebagai berikut.

- 1. CPU : Apple Silicon M1
- 2. RAM : 8 GB
- 3. Penyimpanan : 256 GB
- 4. Sistem Operasi : MacOS Monterey 12.6

### *4.2.13.* **Spesifikasi Kebutuhan Input**

Spesifikasi input merupakan proses untuk mengetahui data yang dibutuhkan di dalam sistem ini, untuk bisa berjalan dengan sebaik mungkin.

### *4.2.14.* **Spesifikasi Kebutuhan Data**

Berikut spesifikasi data yang diperlukan untuk project web ini.

- 1. Data Berita
- 2. Data Spesifikasi Gawai
- 3. Data Pengguna
- 4. Data Bobot dan Pilihan Gawai

## *4.2.15.* **Spesifikasi Kebutuhan Output**

Spesifikasi output merupakan sebuah proses penentuan terlampir, yang menjadi hasil sistem. Pada bangun aplikasi ini hasil output yang akan ditampilkan berupa sebuah situs web yang dapat dikunjungi oleh pengguna

#### **4.3. Perancangan Sistem**

Perancangan sistem merupakan suatu proses menentukan dan merancang komponen-komponen yang akan digunakan dalam suatu sistem, serta cara kerja dan interaksi antar komponen tersebut. Tujuan dari perancangan sistem adalah untuk memastikan bahwa sistem tersebut akan bekerja dengan efisien dan efektif sesuai dengan kebutuhan yang diinginkan. Perancangan sistem meliputi tahap-tahap seperti pengumpulan kebutuhan, analisis kebutuhan, perancangan arsitektur sistem, dan perancangan detail sistem.

## **4.3.1. Rancangan Antar Muka**

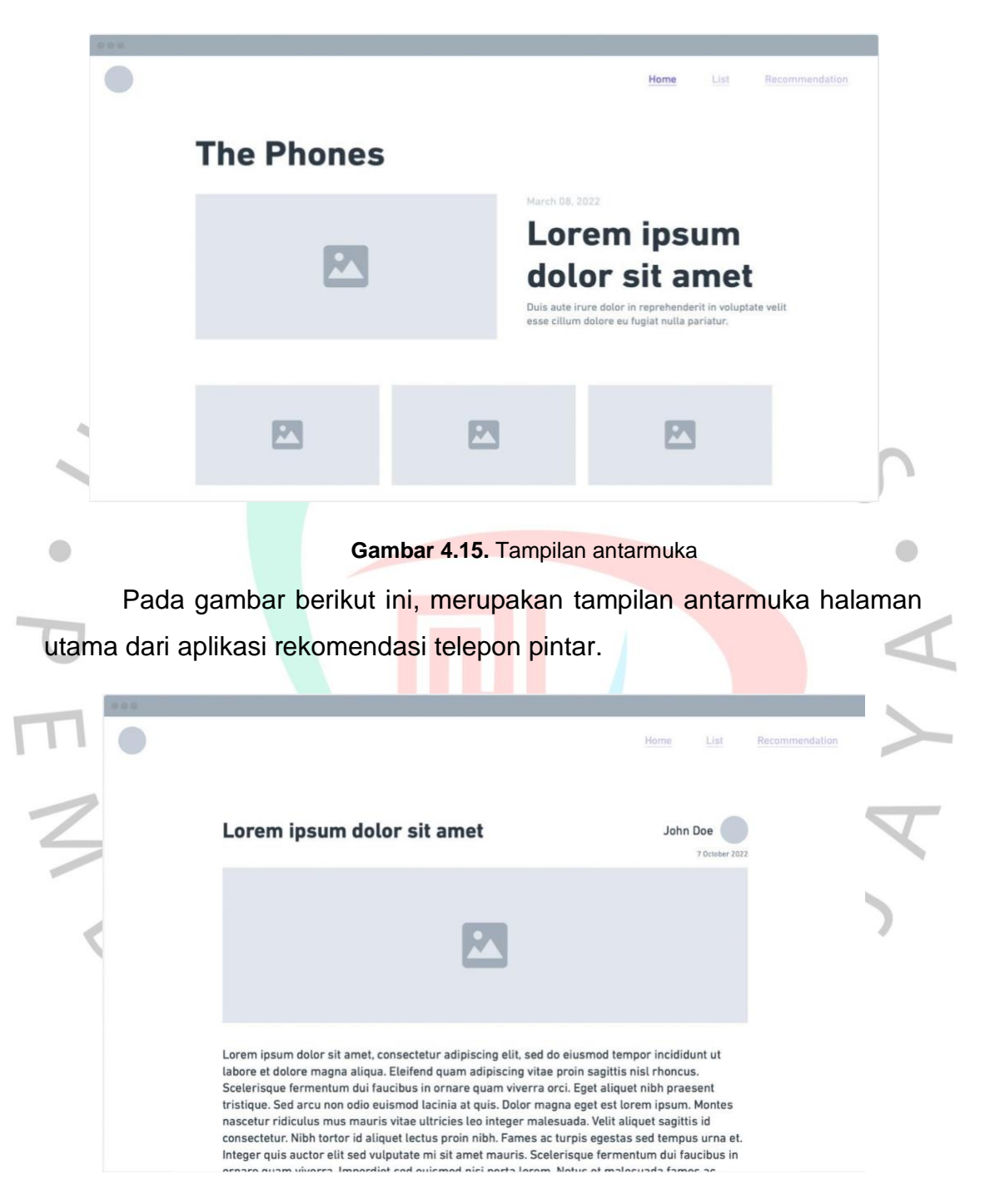

**Gambar 4.16.** Tampilan antarmuka menu berita

Pada gambar berikut, merupakan tampilan mockup antarmuka untuk membaca informasi berita.

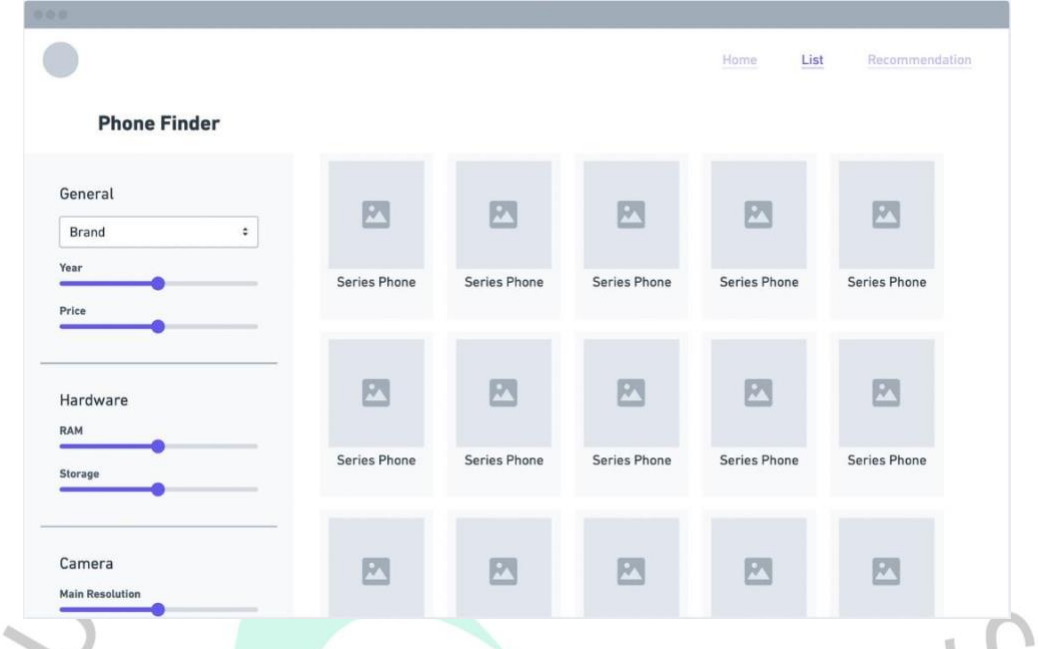

**Gambar 4.17.** Tampilan antarmuka list telefon pintar

Pada gambar berikut, merupakan salah satu tampilan antarmuka yang tersedia di aplikasi rekomendasi telepon pintar, pada aplikasi web ini dapat ditampilkan berbagai tipe dan merek telepon pintar berdasarkan spesifikasi rinci yang dimiliki oleh perangkat tersebut. $\mathbb{Q}_n$ 

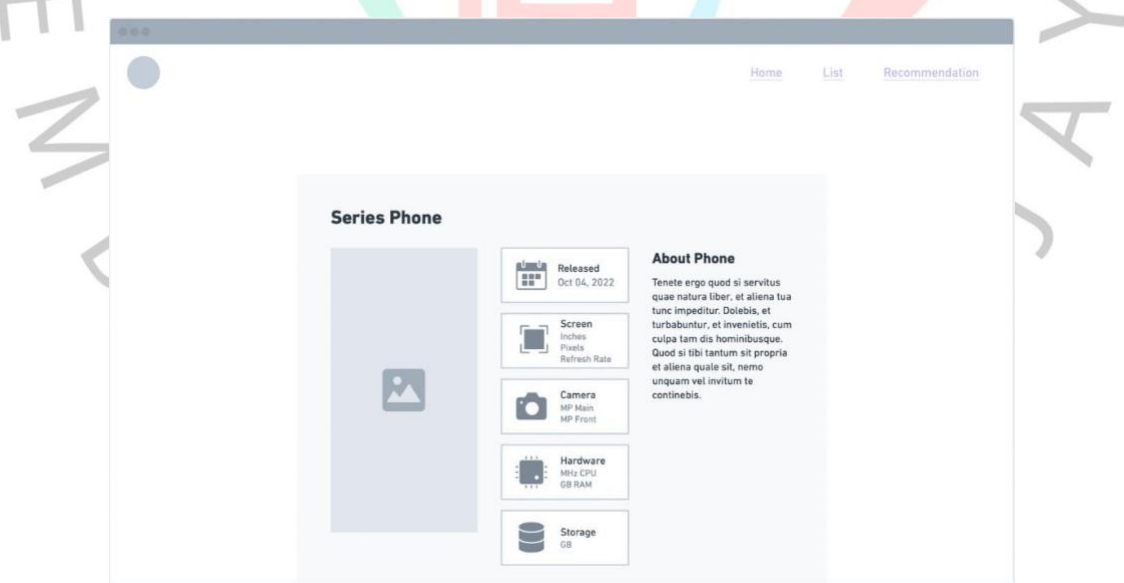

**Gambar 4.18.** Tampilan antarmuka spesifikasi telefon pintar

Pada gambar berikut, merupakan tampilan antarmuka pada halaman spesifikasi rinci pada sebuah gawai, ditampilkan daftar spesifikasi seperti layar, kamera resolusi, perangkat keras yang digunakan, dan kapasitaspenyimpanan internal yang digunakan.

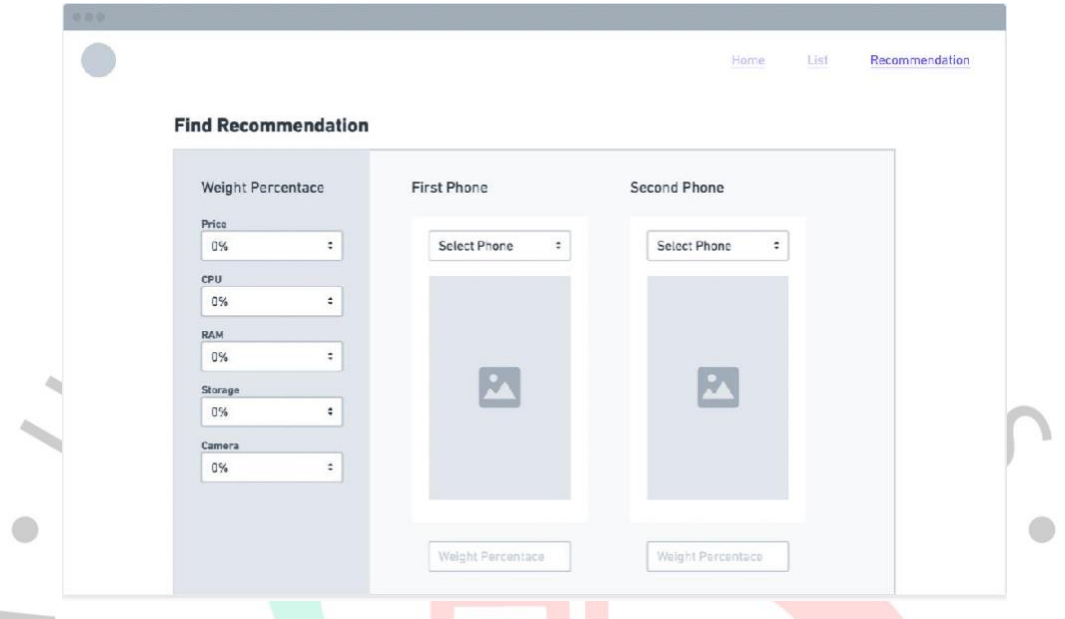

Gambar 4.19. Tampilan perbandingan t

Pada gambar di atas merupakan tampilan antarmuka halaman perbandingan antara spesifikasi perangkat telepon pintar yang dipilih, terdapat opsi untuk dibandingkan telepon pintar mana yang akan dipilih untuk diperbandingkan

TNGU